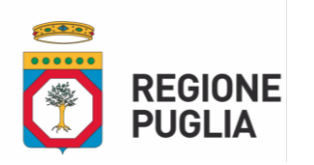

Allegato B

## **AVVISO PUBBLICO**

#### **Alienazione Immobili ex ERSAP**

La Regione Puglia, in applicazione dell'art. 22 *ter*, comma 1, lett. c), L.R. n. 4/13 e s.m.i. e "*T.U. in materia di beni del demanio armentizio, dell'Opera nazionale combattenti e della Riforma Fondiaria*" che definisce le procedure di "alienazione dei beni liberi" con procedura ad evidenza pubblica, ha disposto la vendita dei sotto elencati beni immobili.

I beni immobili sono alienati con il sistema di offerte segrete in aumento, assumendo come base d'asta il prezzo di stima ritenuto congruo dal Collegio di Verifica, come di seguito elencati:

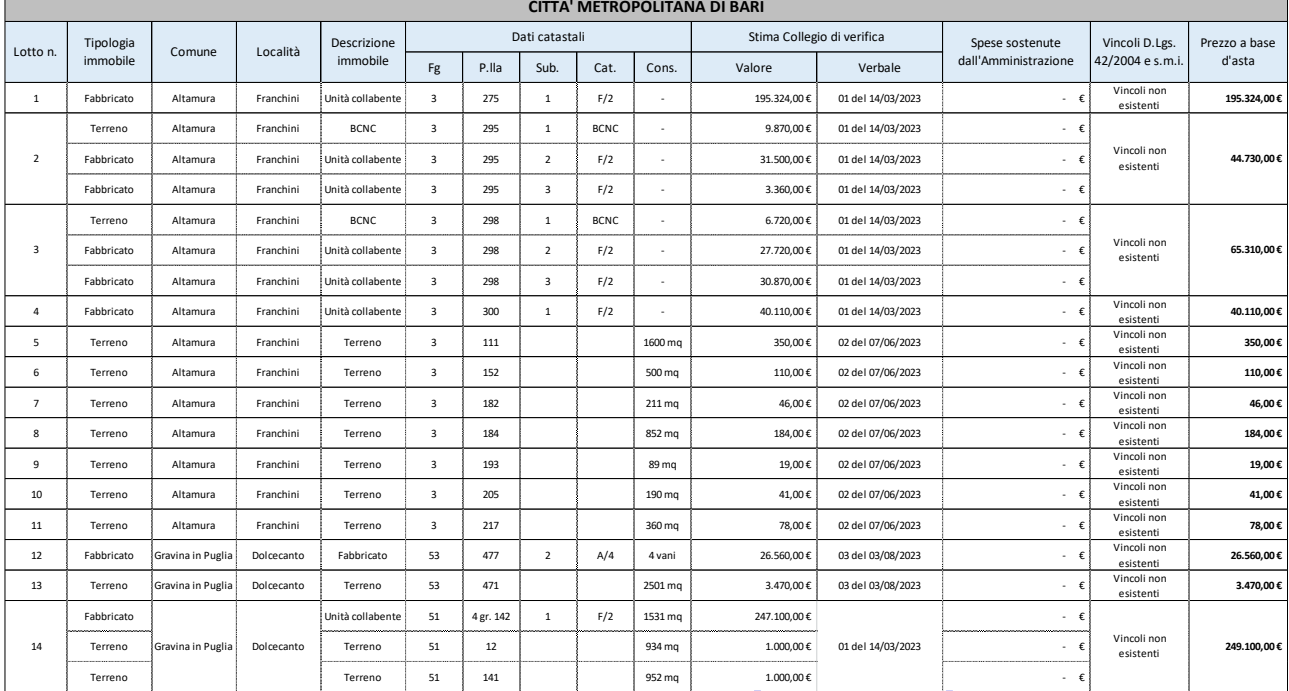

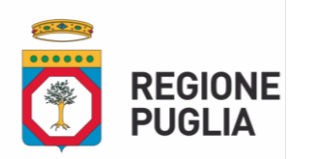

# **DIPARTIMENTO BILANCIO, AFFARI GENERALI E INFRASTRUTTURE Sezione Demanio e Patrimonio Servizio Amministrazione Beni del Demanio Armentizio, ONC e Riforma Fondiaria**

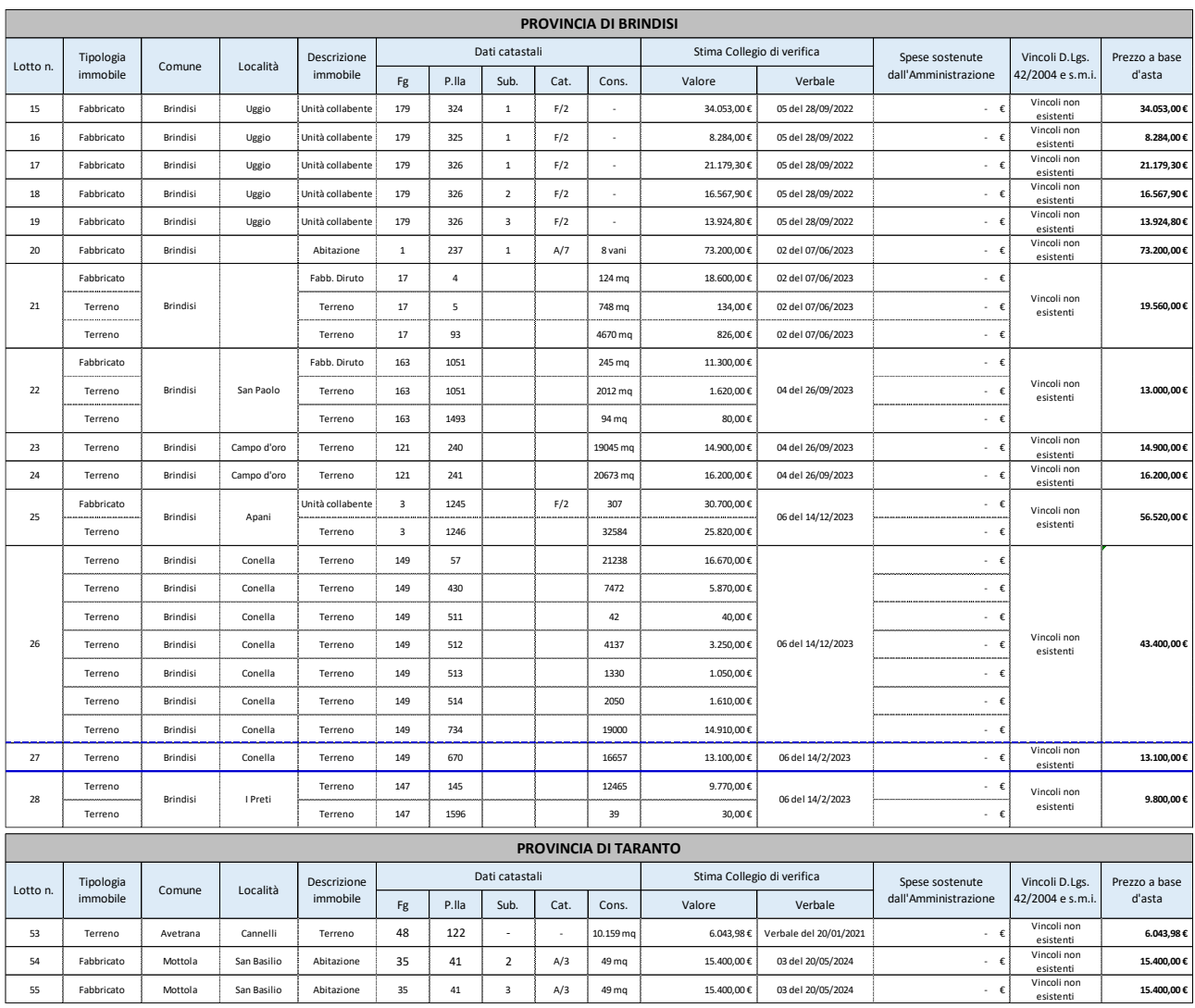

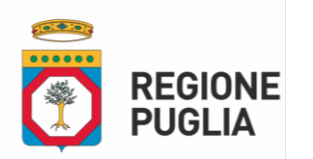

# **DIPARTIMENTO BILANCIO, AFFARI GENERALI E INFRASTRUTTURE Sezione Demanio e Patrimonio Servizio Amministrazione Beni del Demanio Armentizio, ONC e Riforma Fondiaria**

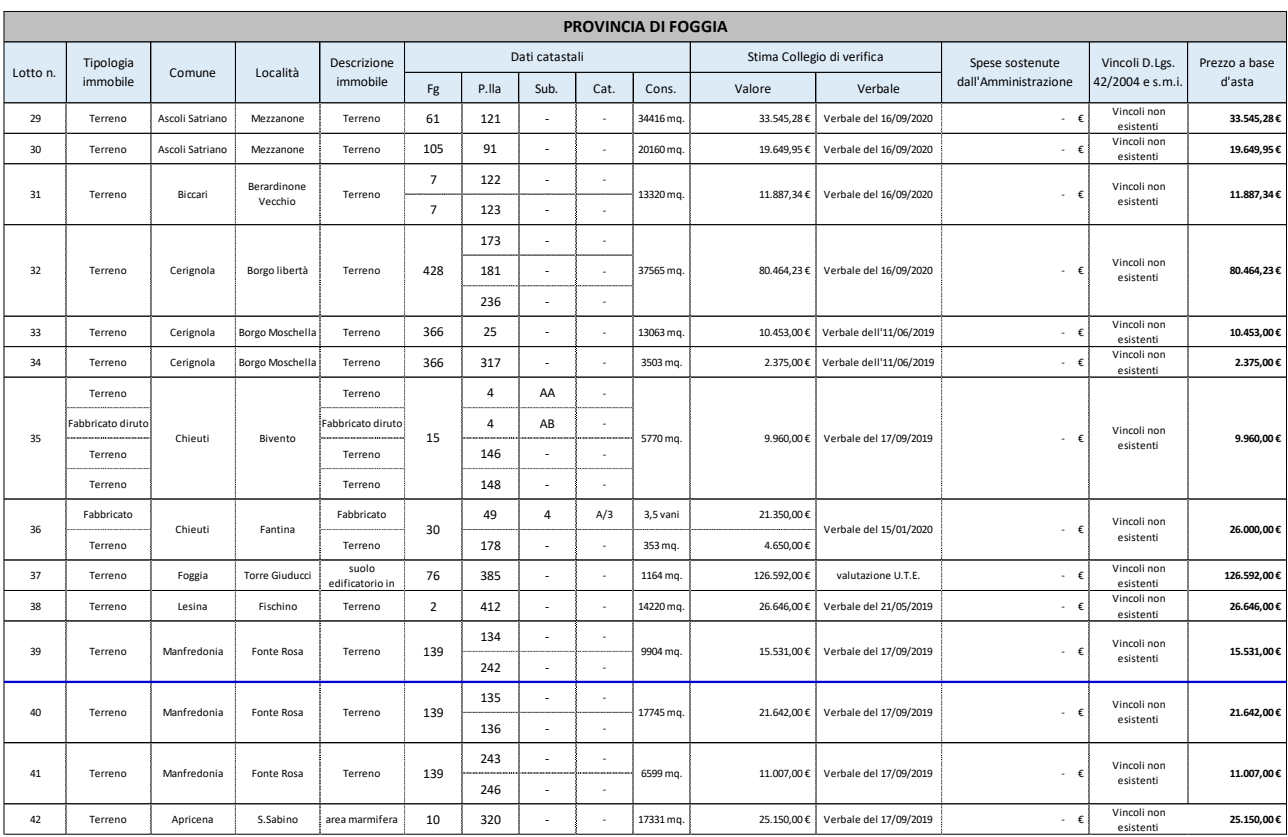

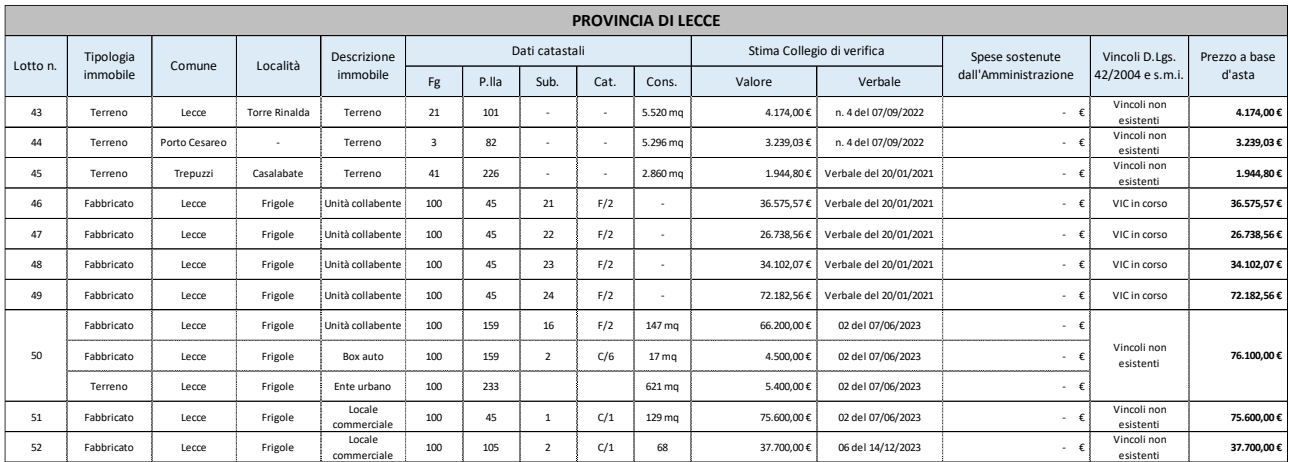

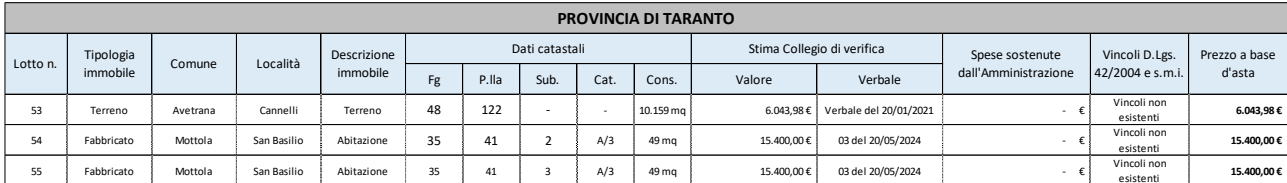

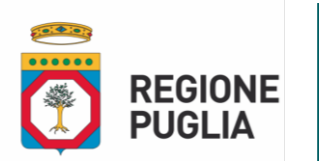

#### **1 – AMMINISTRAZIONE BANDITRICE**

Regione Puglia – Dipartimento Bilancio, Affari generali e Infrastrutture – Sezione Demanio e Patrimonio - Servizio Amministrazione Beni del Demanio Armentizio, ONC e Riforma Fondiaria – Via G.Gentile, 52 - 70126 Bari (Italia) – Tel. 0805407781 –– Sito internet – https://www.regione.puglia.it – pec: [servizio.riformafondiaria@pec.rupar.puglia.it](../AppData/Local/Temp/MicrosoftEdgeDownloads/c91e560f-4f58-4b55-aa85-e4fcf248ef65/servizio.riformafondiaria@pec.rupar.puglia.it)

## **2 – PREZZI A BASE D'ASTA**

 **Lotto n. 1 -** Fabbricato in Altamura (BA), località Franchini, identificato al NCEU al Fg. 3 p.lla 275 sub. 1, categoria F/2, consistenza N.d.;

# **Prezzo base d'asta: € 195.324,00 (Euro centonovantacinquemilatrecentoventiquattro/00);**

- **Lotto n. 2 -** Fabbricato in Altamura (BA), località Franchini, identificato al NCEU al Fg. 3 p.lla 295 sub. 1, categoria BCNC, consistenza N.d.; Fabbricato in agro di Altamura, località Franchini, identificato al NCEU al Fg. 3 p.lla 295 sub. 2, categoria F/2, consistenza N.d.; Fabbricato in agro di Altamura, località Franchini, identificato al NCEU al Fg. 3 p.lla 295 sub. 3, categoria F/2, consistenza N.d.; **Prezzo base d'asta: € 44.730,00 (Euro quarantaquattromilasettecentrotrenta/00);**
- **Lotto n. 3 -** Fabbricato in Altamura (BA), località Franchini, identificato al NCEU al Fg. 3 p.lla 298 sub. 1, categoria BCNC, consistenza N.d.; Fabbricato in agro di Altamura, località Franchini, identificato al NCEU
- al Fg. 3 p.lla 298 sub. 2, categoria F/2, consistenza N.d.; Fabbricato in agro di Altamura, località Franchini, identificato al NCEU al Fg. 3 p.lla 298 sub. 3, categoria F/2, consistenza N.d.; **Prezzo base d'asta: € 65.310,00 (Euro sessantacinquemilatrecentodieci/00);**
- **Lotto n. 4 -** Fabbricato in Altamura (BA), località Franchini, identificato al NCEU al Fg. 3 p.lla 300 sub. 1, categoria F/2, consistenza N.d.;

**Prezzo base d'asta: € 40.110,00 (Euro quarantamilacentodieci/00);**

 **Lotto n. 5 -** Terreno in agro di Altamura (BA), località Franchini, identificato al NCT al Fg. 3 p.lla 111, consistenza 1600 mq;

**Prezzo base d'asta: € 350,00 (Euro trecentocinquanta/00);**

 **Lotto n. 6 -** Terreno in agro di Altamura (BA), località Franchini, identificato al NCT al Fg. 3 p.lla 152, consistenza 500 mq;

# **Prezzo base d'asta: € 110,00 (Euro centodieci/00);**

 **Lotto n. 7 -** Terreno in agro di Altamura (BA), località Franchini, identificato al NCT al Fg. 3 p.lla 182, consistenza 211 mq;

**Prezzo base d'asta: € 46,00 (Euro quarantesei/00);**

 **Lotto n. 8 -** Terreno in agro di Altamura (BA), località Franchini, identificato al NCT al Fg. 3 p.lla 184, consistenza 852 mq;

**Prezzo base d'asta: € 184,00 (Euro centoottantaquattro/00);**

 **Lotto n. 9 -** Terreno in agro di Altamura, località Franchini, identificato al NCT al Fg. 3 p.lla 183, consistenza 89 mq;

**Prezzo base d'asta: € 19,00 (Euro diciannove/00);**

 **Lotto n. 10 -** Terreno in agro di Altamura (BA), località Franchini, identificato al NCT al Fg. 3 p.lla 205, consistenza 190 mq;

**Prezzo base d'asta: € 41,00 (Euro quarantuno/00);**

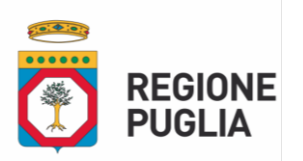

- **Lotto n. 11 -** Terreno in agro di Altamura, località Franchini, identificato al NCT al Fg. 3 p.lla 217, consistenza 360 mq;
	- **Prezzo base d'asta: € 78,00 (Euro settantotto/00);**
- **Lotto n. 12 -** Fabbricato in Gravina in Puglia (BA), località Dolcecanto, identificato al NCEU al Fg. 53 p.lla 477 sub.2 categoria A/4, consistenza 4 vani;

# **Prezzo base d'asta: € 26.560,00 (Euro ventiseimilacinquecentosessanta/00);**

 **Lotto n. 13 -** Terreno in agro di Gravina in Puglia (BA), località Dolcecanto, identificato al NCT al Fg. 53 p.lla 471, consistenza 2501 mq;

# **Prezzo base d'asta: € 3.470,00 (Euro tremilaquattrocentosettanta/00);**

- **Lotto n. 14 –** Unità collabente in Gravina in Puglia (BA), località Dolcecanto, identificato al NCEU al Fg. 51 p.lla 4 gr. 142 sub. 1, categoria F/2, consistenza 1531 mq; Terreno in agro di Gravina in Puglia (BA), località Dolcecanto, identificato al NCT al Fg. 51 p.lla 12, consistenza 934 mq; Terreno in agro di Gravina in Puglia (BA), località Dolcecanto, identificato al NCT al Fg. 51 p.lla 141, consistenza 952 mq; **Prezzo base d'asta: € 249.100,00 (Euro duecentoquarantanovemilacento/00);**
- **Lotto n. 15 -**; Unità collabente in Brindisi (BR) Località Uggio, identificato al NCEU al Fg. 179 p.lla 324 sub. 1 categoria F/2, consistenza N.d.;

# **Prezzo base d'asta: € 34.053,00 (Euro trentaquattromilacinquantatre/00);**

 **Lotto n. 16 -** Unità collabente in Brindisi (BR) Località Uggio, identificato al NCEU al Fg. 179 p.lla 325 sub. 1 categoria F/2, consistenza N.d.;

# **Prezzo base d'asta: € 8.284,00 (Euro ottomiladuecentoottantaquattro/00);**

 **Lotto n. 17 -** Unità collabente in Brindisi (BR) Località Uggio, identificato al NCEU al Fg. 179 p.lla 326 sub. 1 categoria F/2, consistenza N.d.;

# **Prezzo base d'asta: € 21.179,30 (Euro ventunomilacentosettantanove/30);**

 **Lotto n. 18 –** Unità collabente in Brindisi (BR) Località Uggio, identificato al NCEU al Fg. 179 p.lla 326 sub. 2 categoria F/2, consistenza N.d.;

# **Prezzo base d'asta: € 16.567,90 (Euro sedicimilacinquecentosessantasette/90);**

 **Lotto n. 19-** Unità collabente in Brindisi (BR) Località Uggio, identificato al NCEU al Fg. 179 p.lla 326 sub. 3 categoria F/2, consistenza N.d.;

# **Prezzo base d'asta: € 13.924,80 (Euro tredicimilanovecentoventiquattro/80);**

 **Lotto n. 20 –** Fabbricato in Brindisi (BR), identificato al NCEU al Fg. 1 p.lla 237 sub. 1 categoria A/7, consistenza 8 vani;

# **Prezzo base d'asta: € 73.200,00 (Euro settantatremiladuecento/00);**

 **Lotto n. 21 –** Fabbricato diruto in Brindisi (BR), identificato in Catasto al Fg. 17 p.lla 4, consistenza 124 mq; Terreno in agro di Brindisi (BR), identificato al NCT al Fg. 17 p.lla 5, consistenza 748 mq; Terreno in agro di Brindisi (BR), identificato al NCT al Fg. 17 p.lla 93, consistenza 4670 mq;

# **Prezzo base d'asta: € 19.560,00 (Euro diciannovemilacinquecentosessanta/00);**

 **Lotto n. 22 –** Fabbricato diruto in Brindisi (BR), località San Paolo, identificato in Catasto al Fg. 163 p.lla 1051, consistenza 245 mq; Terreno in agro di Brindisi (BR), località San Paolo, identificato al NCT al Fg. 163 p.lla 1051, consistenza 2012 mq; Terreno in agro di Brindisi (BR), località San Paolo, identificato al NCT al Fg. 163 p.lla 1493, consistenza 94 mq;

**Prezzo base d'asta: € 13.000,00 (Euro tredicimila/00);**

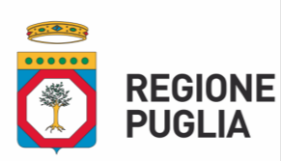

 **Lotto n. 23 –** Terreno in Brindisi (BR), località Campo d'oro, identificato in Catasto al Fg. 121 p.lla 240, consistenza 19.045 mq;

# **Prezzo base d'asta: € 14.900,00 (Euro quattordicimilanovecento/00);**

 **Lotto n. 24 –** Terreno in Brindisi (BR), località Campo d'oro, identificato in Catasto al Fg. 121 p.lla 241, consistenza 20.673 mq;

# **Prezzo base d'asta: € 16.200,00 (Euro sedicimiladuecento/00);**

 **Lotto n. 25 -** Unità collabente in Brindisi (BR) Località Apani, identificato al NCEU al Fg. 3 p.lla 1245 categoria F/2, consistenza 307 mq; Terreno in Brindisi (BR) Località Apani, identificato al NCT al Fg. 3 p.lla 1246, consistenza 32.584 mq;

# **Prezzo base d'asta: € 30.700,00 (Euro trentamilasettecento/00);**

 **Lotto n. 26 -** Terreno in Brindisi (BR) Località Conella, identificato al NCT al Fg. 149 p.lla 57, consistenza 21.238 mq; Terreno in Brindisi (BR) Località Conella, identificato al NCT al Fg. 149 p.lla 430, consistenza 7.472 mq; Terreno in Brindisi (BR) Località Conella, identificato al NCT al Fg. 149 p.lla 511, consistenza 42 mq; Terreno in Brindisi (BR) Località Conella, identificato al NCT al Fg. 149 p.lla 512, consistenza 4137 mq; Terreno in Brindisi (BR) Località Conella, identificato al NCT al Fg. 149 p.lla 513, consistenza 1330 mq; Terreno in Brindisi (BR) Località Conella, identificato al NCT al Fg. 149 p.lla 514, consistenza 2050 mq; Terreno in Brindisi (BR) Località Conella, identificato al NCT al Fg. 149 p.lla 734, consistenza 19000 mq; Terreno in Brindisi (BR) Località Conella, identificato al NCT al Fg. 149 p.lla 670, consistenza 16657 mq;

# **Prezzo base d'asta: € 43.400,00 (Euro quarantatremilaquattrocento/00);**

 **Lotto n. 27-** Terreno in Brindisi (BR) Località Conella, identificato al NCT al Fg. 149 p.lla 670, consistenza 16657 mq;

# **Prezzo base d'asta: € 13.100,00 (Euro tredicimilacento/00);**

**Lotto n. 28 -** Terreno in Brindisi (BR) Località I Preti, identificato al NCT al Fg. 147 p.lla 145, consistenza 12.465 mq; Terreno in Brindisi (BR) Località I Preti, identificato al NCT al Fg. 147 p.lla 1596, consistenza 39 mq;

# **Prezzo base d'asta: € 9.800,00 (Euro novemilaottocento/00);**

 **Lotto n. 29 -** Terreno in Ascoli Satriano (FG) Località Mezzanone, identificato al NCT al Fg. 61 p.lla 121, consistenza 34.416 mq;

**Prezzo base d'asta: € 33.545,28 (Euro tretatremilacinquecentoquarantacinque/28);**

 **Lotto n. 30 -** Terreno in Ascoli Satriano (FG) Località Mezzanone, identificato al NCT al Fg. 105 p.lla 91, consistenza 20.160 mq;

**Prezzo base d'asta: € 16.649,95 (Euro sedicimilaseicentoquarantanove/95);**

 **Lotto n. 31 -** Terreno in Biccari (FG) Località Berardinone Vecchio, identificato al NCT al Fg. 7 p.lle 122 – 123, consistenza 13.320 mq;

# **Prezzo base d'asta: € 11.887,34 (Euro undicimilaottocentoottantasette/34);**

 **Lotto n. 32 -** Terreni in Cerignola (FG) Località Borgo Libertà, identificato al NCT al Fg. 428 p.lla 173 – 181 – 236 , consistenza 37.565 mq**;**

```
Prezzo base d'asta: € 80.464,23 (Euro ottantamilaquattrocentosessantaquattro/23);
```
 **Lotto n. 33 -** Terreno in Cerignola (FG) Località Borgo Moschella, identificato al NCT al Fg. 366 p.lla 25, consistenza 13.063 mq;

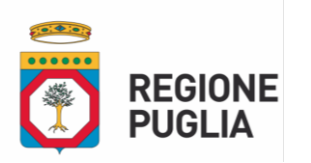

#### **Prezzo base d'asta: € 10.453,00 (Euro diecimilaquattrocentocinquantatre/00);**

 **Lotto n. 34 -** Terreno in Cerignola (FG) Località Borgo Moschella, identificato al NCT al Fg. 366 p.lla 317, consistenza 3.503 mq;

# **Prezzo base d'asta: € 2.375,00 (Euro duemilatrecentosettantacinque/00);**

 **Lotto n. 35 -** Terreni in agro di Chieuti (FG) Località Bivento, identificati al NCT al Fg. 15 p.lle 4 (AA-AB) – 146 – 148, consistenza 5.770 mq;

# **Prezzo base d'asta: € 9.960,00 (Euro novemilanovecentosessanta/00);**

 **Lotto n. 36 –** Fabbricato e terreno in Chieuti (FG) Località fantina, identificati al NCEU al Fg. 30 p.lla 49 sub 4 consistenza 3,5 vani e al NCT al Fg 30 plla 178, consistenza 353 mq; **Prezzo base d'asta: € 26.000,00 (Euro ventiseimila/00);**

# **Lotto n. 37 -** Terreno in Foggia (FG) Località Torre Giudicci, identificato al NCT al Fg. 76 p.lla 385,

consistenza 1.164 mq;

**Prezzo base d'asta: € 126.592,00 (Euro centoventiseimilacinquecentonovantadue/00);**

 **Lotto n. 38 -** Terreno in Lesina (FG) Località Fischino, identificato al NCT al Fg. 2 p.lla 412, consistenza 14.220 mq;

# **Prezzo base d'asta: € 26.646,00 (Euro ventiseimilaseicentoquarantasei/00);**

- **Lotto n. 39 -** Terreni in Manfredonia (FG) Località Fonte Rosa, identificati al NCT al Fg. 139 p.lle 134 242, consistenza 9.904 mq;
	- **Prezzo base d'asta: € 15.531,00 (Euro quindicimilacinquecentotrentuno/00);**
- **Lotto n. 40 -** Terreni in Manfredonia (FG) Località Fonte Rosa, identificati al NCT al Fg. 139 p.lle 135 136, consistenza 17.745 mq;

**Prezzo base d'asta: € 21.642,00 (Euro ventunomilaseicentoquarantadue/00);**

 **Lotto n. 41** - Terreni in Manfredonia (FG) Località Fonte Rosa, identificati al NCT al Fg. 139 p.lle 243 – 246, consistenza 6.599 mq;

# **Prezzo base d'asta: € 11.007,00 (Euro undicimilasette/00);**

 **Lotto n. 42** - Terreno in Apricena (FG) Località San Sabino, identificato al NCT al Fg. 10 p.lla 320, consistenza 17.331 mq;

**Prezzo base d'asta: € 25.150,00 (Euro venticinquemilacentocinquanta/00);**

- **Lotto n. 43 -** Terreno in Lecce (LE) Località Torre Rinalda, identificato al NCT al Fg. 21 p.lla 101, consistenza 5.520 mq;
	- **Prezzo base d'asta: € 4.174,00 (Euro quattromilacentosettantaquattro/00);**
- **Lotto n. 44 -** Terreno in Porto Cesareo (LE), identificato al NCT al Fg. 3 p.lla 82, consistenza 5.296 mq; **Prezzo base d'asta: € 3.239,03 (Euro tremiladuecentotrentanove/03);**
- **Lotto n. 45 -** Terreno in Trepuzzi (LE) Località Casalabate, identificato al NCT al Fg. 41 p.lla 226, consistenza 2.860 mq;

# **Prezzo base d'asta: € 1.944,80 (Euro millenovecentoquarantaquattro/80);**

 **Lotto n. 46 -** Fabbricato in Lecce (LE) Località Frigole, identificato al NCEU al Fg. 100 p.lla 45 sub 21 categoria F/2, consistenza N.d.;

**Prezzo base d'asta: € 36.575,57 (Euro trentaseimilacinquecentosettantacinque/57);**

 **Lotto n. 47 -** Fabbricato in Lecce (LE) Località Frigole, identificato al NCEU al Fg. 100 p.lla 45 sub 22 categoria F/2, consistenza N.d.;

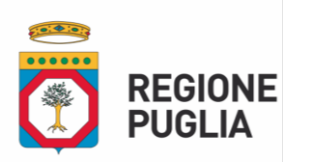

#### **Prezzo base d'asta: € 26.738,56 (Euro ventiseimilasettecentotrentotto/56);**

 **Lotto n. 48 -** Fabbricato in Lecce (LE) Località Frigole, identificato al NCEU al Fg. 100 p.lla 45 sub 23 categoria F/2, consistenza N.d.;

## **Prezzo base d'asta: € 34.102,07 (Euro trentaquattromilacentodue/07);**

 **Lotto n. 49 -** Fabbricato in Lecce (LE) Località Frigole, identificato al NCEU al Fg. 100 p.lla 45 sub 24 categoria F/2, consistenza N.d.;

# **Prezzo base d'asta: € 72.182,56 (Euro settantaduemilacentoottantadue/56);**

 **Lotto n. 50 –** Unità collabente in Lecce (LE) Località Frigole, identificata al NCEU al fg. 100 p.lla 159 sub.16, categoria F/2, consistenza 147 mq; unità immobiliare in Lecce (LE) Località Frigole identificata al NCEU al fg.100 p.lla 159 sub.2, categoria C/6, consistenza 17 mq; Terreno sito in agro di Lecce (LE) località Frigole identificato al NCT al fg. 100 p.lla 233, consistenza 621 mq;

**Prezzo base d'asta: € 76.100,00 (Euro settantaseimilacento/00);**

 **Lotto n. 51 -** Fabbricato in Lecce (LE) Località Frigole, identificato al NCEU al Fg. 100 p.lla 45 sub 1 categoria C/1, consistenza 129 mq;

# **Prezzo base d'asta: € 75.600,00 (Euro settantacinquemilaseicento/00);**

- **Lotto n. 52 -** Fabbricato in Lecce (LE) Località Frigole, identificato al NCEU al Fg. 100 p.lla 105 sub 2 categoria C/1, consistenza 68 mq;
	- **Prezzo base d'asta: € 37.700,00 (Euro trentasettemilasettecento/00);**
- **Lotto n. 53 -** Terreno in Avetrana (TA) Località Cannelli, identificato al NCT al Fg. 48 p.lla 122, consistenza 10.159 mq;
	- **Prezzo base d'asta: € 6.043,98 (Euro seimilaquarantatre/98);**
- **Lotto n.54 –** Fabbricato in Mottola (TA) località San Basilio, identificato al NCEU al Fg.35 p.lla 41 sub.2 categoria A/3, consistenza 49 mq;

#### **Prezzo base d'asta: € 15.400,00 (Euro quindicimilaquattrocento/00);**

 **Lotto n.55 –** Fabbricato in Mottola (TA) località San Basilio, identificato al NCEU al Fg.35 p.lla 41 sub.3 categoria A/3, consistenza 49 mq;

**Prezzo base d'asta: € 15.400,00 (Euro quindicimilaquattrocento/00);**

#### **3 – PROCEDURA DI GARA E CRITERIO DI AGGIUDICAZIONE**

L'alienazione dei cespiti sarà effettuata mediante esperimento d'asta pubblica in n. 55 lotti distinti.

Ai sensi dell'art. 73, comma 1, lett. c) e dell'art. 76 commi 1, 2, 3, del R.D. 23/5/1924, n. 827, la procedura sarà espletata con procedura di pubblico incanto, con il metodo delle offerte segrete, in aumento rispetto al prezzo a base d'asta sopra indicato; non sono ammesse offerte al ribasso o di importo pari alla base d'asta, in variante, condizionate, parziali, indeterminate, plurime. In caso di discordanza fra i valori espressi in cifre e quelli espressi in lettere verrà considerata l'offerta più vantaggiosa per l'Amministrazione. In caso di discordanza tra l'offerta indicata nel modello B1 e quella indicata dall'offerente sulla piattaforma EmPULIA, verrà considerata l'offerta indicata nel modello B1.

Non è consentita la presentazione, per il medesimo Lotto, di più offerte segrete da parte di uno stesso soggetto e/o, in caso di persone giuridiche, da parte di società tra loro controllate e/o collegate, ai sensi dell'art. 2359 c.c., pena l'esclusione dalla presente procedura.

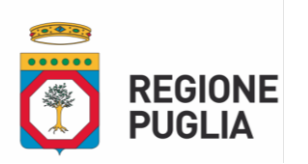

Si potrà procederà all'aggiudicazione anche in presenza di una sola offerta valida ai sensi dell'art. 65, punto 10 del R.D. n. 827/24.

## **Tale Avviso non vincola la Regione Puglia alla vendita del bene.**

L'Amministrazione banditrice si riserva la facoltà di annullare o revocare il presente Avviso, sospendere o rinviare lo stesso, anche successivamente all'approvazione degli atti di gara e sino alla stipula dell'atto pubblico di compravendita per motivi di legittimità o sopravvenuti motivi di interesse pubblico generale in applicazione della normativa vigente, senza che possa essere addebitata alcuna responsabilità all'operatore pubblico.

L'istante con la presentazione dell'offerta accetta tutte le disposizioni del presente Avviso.

## **4 – CONDIZIONI DI ALIENAZIONE**

Gli immobili vengono alienati a corpo e non a misura, nello stato di fatto e di diritto in cui si trovano, compresi eventuali oneri attivi e passivi, servitù continue e discontinue, apparenti e non apparenti. Non vi sarà luogo ad azione per lesione, né ad aumento o diminuzione di prezzo, per qualunque materiale errore nella descrizione dei beni posti in vendita, ovvero nella determinazione del prezzo, nella indicazione della superficie, della consistenza, dei confini, numeri di mappa. La Regione non assume altra obbligazione o garanzia, se non per il fatto di sofferta evizione, nel qual caso il compenso spettante al compratore sarà limitato al puro rimborso del prezzo corrisposto e delle spese contrattuali. Ove la evizione fosse parziale, il compratore non avrà diritto che al rimborso della quota di prezzo e di spese corrispondente alla parte evitta, escluso qualsiasi altro maggiore od accessorio compenso.

#### **5 – DOCUMENTAZIONE DI GARA**

La documentazione integrale di gara, costituita dal presente avviso e dai relativi allegati, è disponibile sul sito *[www.regione.puglia.it](http://www.regione.puglia.it/)* e sul sito *[www.EmPULIA.it](http://www.empulia.it/)*.

Per ogni lotto è resa disponibile inoltre, tramite la piattaforma telematica EmPULIA, la documentazione tecnica in possesso del Servizio Amministrazione Beni del Demanio Armentizio, ONC e Riforma Fondiaria.

#### **6 – COMUNICAZIONI**

Tutte le comunicazioni e gli scambi di informazioni inerenti la presente procedura di gara saranno eseguite utilizzando mezzi di comunicazione elettronici e saranno inoltrate come "avviso" all'indirizzo di posta elettronica del soggetto partecipante e/o suo legale rappresentante, così come risultante dai dati presenti inseriti in fase di registrazione sul Portale EmPULIA.

Le comunicazioni relative alla presente procedura di gara – comprese le comunicazioni di esclusione – saranno comunicate agli operatori economici interessati tramite il Portale e saranno reperibili nell'area privata del Portale (ossia l'area visibile dopo l'inserimento dei codici di accesso) sia nella sezione "documenti collegati" sia nella cartella "comunicazioni". Le stesse saranno inoltrate, come avviso, all'indirizzo e-mail del legale rappresentante degli operatori economici, così come risultante dai dati presenti sul Portale.

Le comunicazioni relative a: 1) aggiudicazione; 2) esclusione; 3) decisione di non aggiudicare la vendita; 4) attivazione del soccorso istruttorio, saranno effettuate utilizzando il domicilio digitale presente negli indici di cui agli articoli 6-bis e 6-ter del decreto legislativo n. 82/05 per gli operatori economici transfrontalieri, attraverso un indirizzo di servizio elettronico di recapito certificato qualificato ai sensi del Regolamento

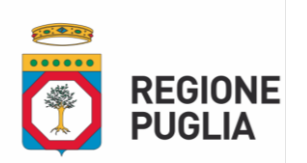

eIDAS. Se l'operatore economico non è presente nei predetti indici dovrà eleggere domicilio digitale speciale presso la stessa Piattaforma e le comunicazioni di cui sopra saranno effettuate utilizzando tale domicilio digitale.

I concorrenti sono tenuti ad indicare e tenere aggiornato direttamente sul Portale l'indirizzo PEC quale domicilio digitale da utilizzare ai fini delle comunicazioni, in conformità a quanto previsto dagli artt.6-bis e 6-ter del CAD; gli operatori economici transfrontalieri devono indicare un indirizzo di servizio elettronico di recapito certificato qualificato ai sensi del Regolamento eIDAS.

In caso di raggruppamenti temporanei, GEIE, aggregazioni di rete o consorzi ordinari, anche se non ancora costituiti formalmente, gli operatori economici raggruppati, aggregati o consorziati eleggono domicilio digitale presso il mandatario/capofila al fine della ricezione delle comunicazioni relative alla presente procedura.

In caso di consorzi di cui all'articolo 65, comma 2, lettera b), c) e d) del Codice, la comunicazione recapitata nei modi sopra indicati al consorzio si intende validamente resa a tutte le consorziate.

In caso di avvalimento, la comunicazione recapitata all'offerente nei modi sopra indicati si intende validamente resa a tutti gli operatori economici ausiliari.

Si invitano comunque tutte le imprese associate ad effettuare la registrazione sul Portale.

# **7 – SOGGETTI AMMESSI ALLA GARA E REQUISITI DI PARTECIPAZIONE**

Alla procedura di gara potranno partecipare persone fisiche maggiorenni e persone giuridiche che non si trovino in situazioni che comportino la perdita o la sospensione della capacità di contrattare con la Pubblica Amministrazione alla data di scadenza del termine per la presentazione della domanda.

Sono esclusi dalla gara i concorrenti per i quali sussistono cause di esclusione di cui all'art. 94 e 95 del D.Lgs. 36/2023 e ss.mm.ii.

Per partecipare alla procedura di gara i soggetti interessati, a pena di esclusione, dovranno compilare e inoltrare la "Domanda di partecipazione", utilizzando uno dei due modelli "*A/PF – Domanda di partecipazione Persona Fisica*" ovvero "*A/PG - Domanda di partecipazione Persona Giuridica*" e le "Dichiarazioni integrative", utilizzando uno dei modelli "*A1/PF – Dichiarazioni integrative Persona Fisica*" ovvero "*A1/PG – Dichiarazioni integrative Persona Giuridica*", allegate al presente Avviso, nelle quali dichiareranno, in conformità alle disposizioni di cui al DPR 445/2000, di non trovarsi in alcuna delle circostanze ostative di cui all'articolo 94 e 95 del D.Igs. n. 36/2023 e ss.mm.ii. e di non aver riportato condanna per alcuno dei delitti di cui all'art. 32 bis, ter e quater codice penale, dai quali consegue l'incapacità di contrarre con la Pubblica Amministrazione.

Tali condizioni devono permanere per tutto lo svolgimento della procedura di gara e fino alla stipulazione del contratto.

È ammessa la partecipazione in forma singola o in raggruppamento, purché il raggruppamento sia già formalmente costituito alla data di presentazione dell'offerta.

Uno stesso soggetto potrà partecipare ai diversi lotti a condizione che presenti domande distinte e formalmente complete per ciascun lotto.

Non è consentito a un medesimo soggetto di partecipare allo stesso lotto di gara presentando più domande di ammissione come singolo e/o come concorrente in una delle forme associative di cui sopra, ovvero di avere rapporti di controllo e collegamento formale o sostanziale con altri operatori che partecipano alla

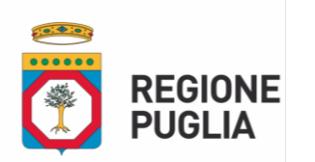

gara singolarmente o nelle forme associative sopra elencate, a pena di esclusione di tutte le diverse domande presentate.

I consorzi stabili sono tenuti a indicare per quali consorziati il consorzio concorre; a questi ultimi è fatto divieto di partecipare, in qualsiasi altra forma, alla gara; in caso di violazione sono esclusi sia il consorzio che il consorziato.

Non saranno ammesse le offerte per procura e per persona da nominare.

# **8 – PARTECIPAZIONE CONGIUNTA**

Nel caso in cui più soggetti intendano partecipare congiuntamente all'asta, gli stessi resteranno solidalmente obbligati.

In tal caso:

– tutti i soggetti dovranno singolarmente possedere i requisiti richiesti per la partecipazione alla procedura a pena di esclusione e, pertanto, ciascuno di essi dovrà produrre le dichiarazioni integrative di cui al mod.A2/PF e al mod. A2/PG;

– la cauzione costituita con fideiussione bancaria o polizza assicurativa dovrà essere intestata a tutti i soggetti; al versamento del deposito cauzionale mediante PagoPa dovranno provvedere tutti i soggetti che intendano partecipare congiuntamente in maniera proporzionale;

– l'offerta economica dovrà essere sottoscritta da tutti i soggetti che partecipano congiuntamente, a pena di esclusione.

I soggetti offerenti dovranno inoltre indicare nella domanda di partecipazione (mod. A1/PF o mod. A1/PG) il nominativo del rappresentante e mandatario, che sarà unico referente nei confronti dell'Amministrazione.

#### **9 – SOPRALLUOGO E PRESA VISIONE DEI LOTTI**

La presa visione degli immobili costituenti i Lotti oggetto della presente procedura di alienazione potrà avvenire mediante sopralluogo facoltativo che potrà essere effettuato, previo appuntamento, da richiedere perentoriamente entro le ore 12:00 del 04/07/2024.

La richiesta dovrà essere redatta utilizzando il mod. C1 – "Istanza di sopralluogo", debitamente sottoscritto con firma digitale, allegato al presente atto e dovrà pervenire esclusivamente a mezzo pec al seguente indirizzo Pec: [servizio.riformafondiaria@pec.rupar.puglia.it](../AppData/Local/Temp/MicrosoftEdgeDownloads/c91e560f-4f58-4b55-aa85-e4fcf248ef65/servizio.riformafondiaria@pec.rupar.puglia.it), inserendo in copia conoscenza l'indirizzo email [m.postiglione@regione.puglia.it,](../AppData/Local/Temp/MicrosoftEdgeDownloads/c91e560f-4f58-4b55-aa85-e4fcf248ef65/m.postiglione@regione.puglia.it) specificando il nominativo del richiedente, un contatto telefonico e il/i Lotto/i per il quale si richiede il sopralluogo per la presa visione.

I sopralluoghi verranno fissati secondo un calendario predisposto sulla base dell'ordine cronologico di ricezione delle richieste trasmesse, dando comunicazione ai singoli richiedenti sul giorno e l'ora dell'appuntamento fissato.

Le richieste di sopralluogo che dovessero pervenire oltre il termine sopra indicato non saranno prese in considerazione.

In caso di avvenuto sopralluogo, l'offerente dovrà inserire il relativo attestato rilasciato da delegato dell'Amministrazione Regionale all'interno della Busta n.1 "Documentazione amministrativa".

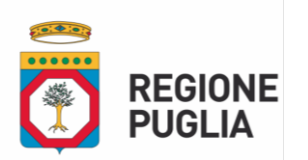

#### **10 – DEPOSITO CAUZIONALE**

L'offerta deve essere corredata da un deposito cauzionale pari al 10% (dieci per cento) del prezzo posto a base d'asta per ciascun lotto cui si presenti l'offerta economica. Di seguito sono riportati gli importi dovuti a titolo di deposito cauzionale per ciascun lotto:

- **Lotto n. 1 –** Deposito cauzionale: **€ 19.532,40 (Euro diciannovemilacinquecentrotrentadue/40);**
- **Lotto n. 2 –** Deposito cauzionale: **€ 4.473,00 (Euro quattromilaquattrocentosettantatre/00);**
- **Lotto n. 3 –** Deposito cauzionale**: € 6.531,00 (Euro seimilacinquecentotrentuno/00);**
- **Lotto n. 4 –** Deposito cauzionale**: € 4.011,00 (Euro quattromilaundici/00);**
- **Lotto n. 5 -** Deposito cauzionale**: € 35,00 (Euro trentacinque/00);**
- **Lotto n. 6 –** Deposito cauzionale: **€ 11,00 € (Euro undici/00);**
- **Lotto n. 7 -** Deposito cauzionale: **€ 4,60 (Euro quattro/60);**
- **Lotto n. 8 -** Deposito cauzionale: **€ 18,40 (Euro diciotto/40);**
- **Lotto n. 9 -** Deposito cauzionale: **€ 1,90 (Euro uno/90);**
- **Lotto n. 10 -** Deposito cauzionale: **€ 4,10 (Euro quattro/10);**
- **Lotto n. 11 -** Deposito cauzionale: **€ 7,80 (Euro sette/80);**
- **Lotto n. 12 –** Deposito cauzionale: **€ 2.656,00 (Euro duemilaseicentocinquantasei/00);**
- **Lotto n. 13 -** Deposito cauzionale: **€ 347,00 (Euro trecentoquarantasette/00);**
- **Lotto n. 14 –** Deposito cauzionale: **€ 24.910,00 (Euro ventiquattromilanovecentodieci/00);**
- **Lotto n. 15 -** Deposito cauzionale: **€ 3.405,30 (Euro tremilaquattrocentocinque/30);**
- **Lotto n. 16 -** Deposito cauzionale: **€ 828,40 (Euro ottocentoventotto/40);**
- **Lotto n. 17 -** Deposito cauzionale: **€ 2.117,93 (Euro duemilacentodiciassette/93);**
- **Lotto n. 18 –** Deposito cauzionale: **€ 1.656,79 (Euro milleseicentocinquantasei/79);**
- **Lotto n. 19 -** Deposito cauzionale: **€ 1.392,48 (Euro milletrecentonovantadue/48);**
- **Lotto n. 20 –** Deposito cauzionale: **€ 7.320,00 (Euro settemilatrecentoventi/00);**
- **Lotto n. 21 –** Deposito cauzionale: **€ 1.956,00 (Euro millenovecentocinquasei/00);**
- **Lotto n. 22 –** Deposito cauzionale: **€ 1.300,00 (Euro milletrecento/00);**
- **Lotto n. 23 –** Deposito cauzionale: **€ 1.490,00 (Euro millequattrocentonovanta/00);**
- **Lotto n. 24 –** Deposito cauzionale: **€ 1.620,00 (Euro milleseicentoventi/00);**
- **Lotto n. 25 -** Deposito cauzionale: **€ 3.070,00 (Euro tremilasettanta/00);**
- **Lotto n. 26 -** Deposito cauzionale: **€ 4.340,00 (Euro quattromilatrecentoquaranta/00);**
- **Lotto n. 27-** Deposito cauzionale: **€ 1.310,00 (Euro milletrecentodieci/00);**
	- **Lotto n. 28 -** Deposito cauzionale: **€ 980,00 (Euro novecentoottanta/00);**
- **Lotto n. 29 -** Deposito cauzionale: **€ 3.354,52 (Euro tremilatrecentocinquantaquattro/52);**
- **Lotto n. 30 -** Deposito cauzionale: **€ 1.664,99 (Euro milleseicentosessantaquattro/99);**
- **Lotto n. 31 -** Deposito cauzionale: **€ 1.188,73 (Euro millecentoottantotto/73);**
- **Lotto n. 32 -** Deposito cauzionale: **€ 8.046,42 (Euro ottomilaquarantesei/42);**
- **Lotto n. 33 -** Deposito cauzionale: **€ 1.045,30 (Euro millequarantacinque/30);**
- **Lotto n. 34 -** Deposito cauzionale: **€ 237,50 (Euro duecentotrentasette/50);**
- **Lotto n. 35 -** Deposito cauzionale: **€ 996,00 (Euro novecentonovantasei/00);**
- **Lotto n. 36 –** Deposito cauzionale: **€ 2.600,00 (Euro duemilaseicento/00);**

**[www.regione.puglia.it](http://www.regione.puglia.it/)**

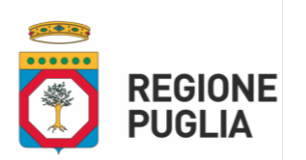

- **Lotto n. 37 -** Deposito cauzionale: **€ 12.659,20 (Euro dodicimilaseicentocinquantanove/20);**
- **Lotto n. 38 -** Deposito cauzionale: **€ 2.664,60 (Euro duemilaseicentosessantaquattro/60);**
- **Lotto n. 39 -** Deposito cauzionale: **€ 1.553,10 (Euro millecinquecentocinquantatre/10);**
- **Lotto n. 40 -** Deposito cauzionale: **€ 2.164,20 (Euro duemilacentosessantaquattro/00);**
- **Lotto n. 41** Deposito cauzionale: **€ 1.100,70 (Euro millecento/70);**
- **Lotto n. 42** Deposito cauzionale: **€ 2.515,00 (Euro duemilacinquecentoquindici/00);**
- **Lotto n. 43 -** Deposito cauzionale: **€ 417,40 (Euro quattrocentodiciassette/40);**
- **Lotto n. 44 -** Deposito cauzionale: **€ 323,90 (Euro trecentoventitre/90);**
- **Lotto n. 45 -** Deposito cauzionale: **€ 194,48 (Euro centonovantaquattro/48);**
- **Lotto n. 46 -** Deposito cauzionale: **€ 3.657,55 (Euro tremilaseicentocinquantasette/55);**
- **Lotto n. 47 -** Deposito cauzionale: **€ 2.673,85 (Euro duemilaseicentosettantatre/85);**
- **Lotto n. 48 -** Deposito cauzionale: **€ 3.410,20 (Euro tremilaquattrocentodieci/20);**
- **Lotto n. 49 -** Deposito cauzionale: **€ 7.218,25 (Euro settemiladuecentodiciotto/25);**
- **Lotto n. 50 –** Deposito cauzionale: **€ 7.610,00 (Euro settemilaseicentodieci/00);**
- **Lotto n. 51 -** Deposito cauzionale: **€ 7.560,00 (Euro settemilacinquecentosessanta/00);**
- **Lotto n. 52 -** Deposito cauzionale: **€ 3.770,00 (Euro tremilasettecentosettanta/00);**
- **Lotto n. 53 -** Deposito cauzionale: **€ 604,39 (Euro seicentoquattro/39);**
- **Lotto n.54 –** Deposito cauzionale: **€ 1.540,00 (Euro millecinquecentoquaranta/00);**
- **Lotto n.55 –** Deposito cauzionale: **€ 1.540,00 (Euro millecinquecentoquaranta/00);**

Tale deposito cauzionale copre la mancata sottoscrizione del contratto dopo l'aggiudicazione dovuta ad ogni causa riconducibile all'aggiudicatario. Sono cause riconducibili all'aggiudicatario, tra l'altro, la mancata prova del possesso dei requisiti richiesti e dichiarati in sede di presentazione dell'offerta; la mancata produzione della documentazione richiesta e necessaria per la stipula del contratto; ovvero nel caso di esclusione dalla gara per dichiarazioni mendaci.

Si precisa che il deposito cauzionale è infruttifero e che quindi non sono dovuti interessi da parte della Regione.

**Il deposito cauzionale è costituito, preferibilmente, tramite fideiussione bancaria o polizza fideiussoria assicurativa** (rilasciata da società di assicurazione autorizzata ai sensi di legge all'esercizio del ramo cauzioni) e intestata a "Regione Puglia, Lungomare Nazario Sauro n. 33 - 70121 Bari - C.F. 80017210727". La fideiussione o polizza assicurativa dovrà:

- 1) contenere espressa menzione dell'oggetto e del soggetto garantito;
- 2) essere intestata a tutti gli offerenti in caso di partecipazione congiunta e a tutti gli operatori economici del costituito raggruppamento o consorzio;
- 3) avere validità per dodici mesi decorrenti dal termine ultimo per la presentazione dell'offerta;
- 4) prevedere espressamente:
	- a. la rinuncia al beneficio della preventiva escussione del debitore principale di cui all'art. 1944 del codice civile, volendo ed intendendo restare obbligata in solido con il debitore;
	- b. la rinuncia ad eccepire la decorrenza dei termini di cui all'art. 1957 del codice civile;
	- c. la loro operatività entro quindici giorni a semplice richiesta scritta della Regione Puglia;

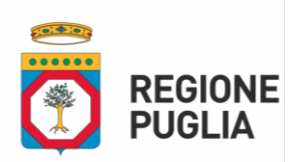

La garanzia fideiussoria deve essere sottoscritta da un soggetto in possesso dei poteri necessari per impegnare il garante ed essere prodotte in originale o in copia autentica ai sensi dell'art. 18 del d.p.r. 28 dicembre 2000, n. 445.

Prima di procedere alla sottoscrizione, gli offerenti sono tenuti a verificare che il soggetto garante sia in possesso dell'autorizzazione al rilascio di garanzie.

Nel caso in cui al momento della scadenza della garanzia fideiussoria non sia ancora intervenuta l'aggiudicazione per cause derivanti da ritardi non dipendenti dalla volontà dell'Amministrazione, quest'ultima potrà richiedere al concorrente di estendere la durata e la validità dell'offerta e della relativa garanzia fideiussoria per ulteriori 90 giorni. In tal caso il concorrente potrà produrre una nuova cauzione di altro garante, in sostituzione della precedente, a condizione che abbia espressa decorrenza dalla data di presentazione dell'offerta.

# **Il mancato rinnovo della garanzia fideiussoria nei termini richiesti dall'Amministrazione è condizione di esclusione dalla procedura.**

In alternativa alla garanzia fideiussoria, è possibile costituire il deposito cauzionale tramite pagamento secondo le vigenti procedure della normativa cosiddetta "PagoPA" (articolo 5 del CAD di cui al D.Lgs 82/2005) indicando come causale "Cauzione lotto - Asta1/2024", utilizzando il Portale dei Pagamenti della Regione Puglia, secondo le modalità meglio indicate nella guida operativa pagamento cauzione con PagoPA, allegata al presente Avviso;

La mancata presentazione della documentazione attestante la costituzione del deposito cauzionale è sanabile, mediante soccorso istruttorio, solo a condizione che il deposito cauzionale sia stato già costituito formalmente prima del termine per la presentazione dell'offerta. È onere del concorrente dimostrare che tali documenti siano stati costituiti in data non successiva al termine di scadenza della presentazione delle offerte.

Non è sanabile e quindi è causa di esclusione la presentazione di una garanzia fideiussoria da parte di un soggetto non legittimato a rilasciare la garanzia o non autorizzato ad impegnare il garante.

# **Non è ammessa alcuna riduzione del deposito cauzionale, nemmeno nel caso in cui il concorrente sia in possesso della certificazione di qualità.**

Per i concorrenti non ammessi o per i concorrenti non aggiudicatari, ad esclusione del secondo classificato, il deposito cauzionale sarà svincolato/restituito, senza la corresponsione di interessi, entro 60 giorni dal provvedimento di aggiudicazione.

Per il secondo classificato, il deposito cauzionale sarà trattenuto sino all'atto di sottoscrizione dell'atto definitivo di compravendita del bene e sarà successivamente svincolato/restituito senza la corresponsione di interessi.

Per il concorrente che sarà individuato quale contraente designato, il deposito cauzionale sarà svincolato/restituito successivamente al versamento dell'anticipo del prezzo di cui al punto 15.

In nessun caso il deposito cauzionale sarà trattenuto in conto prezzo sull'acquisto del bene.

# **11 – TERMINI E MODALITA' DI PRESENTAZIONE DELL'OFFERTA**

L'offerta e la documentazione relativa alla procedura devono essere formulate in lingua italiana esclusivamente, tramite il Portale di eprocurement EmPULIA, raggiungibile attraverso il sito informativo [www.EmPULIA.it](http://www.empulia.it/) oppure direttamente dall'indirizzo [https://eproc.EmPULIA.it/portale/index.asp](https://eproc.empulia.it/portale/index.asp) secondo la procedura di seguito indicata.

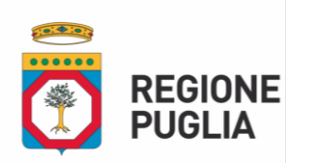

Non sono considerate valide le offerte presentate attraverso modalità diverse.

Al fine di partecipare alla gara gli operatori economici concorrenti, a pena di esclusione, devono inviare, entro e non oltre le ore **23:59 del 09/08/2024** la propria offerta telematica tramite il Portale di eprocurement EmPULIA.

**L'offerta e la documentazione prevista dal presente Avviso deve essere presentata in formato digitale tramite la piattaforma EmPULIA, provvedendo alla sottoscrizione nei modi e nei termini di legge.**

Le dichiarazioni sostitutive dovranno essere redatte ai sensi degli articoli 19, 46 e 47 del decreto del Presidente della Repubblica n.445/2000. L'utilizzo della firma digitale non richiede di allegare la copia del documento di identità del dichiarante. La documentazione presentata in copia, ove ammessa, è accompagnata da dichiarazione di conformità all'originale ai sensi del decreto legislativo n. 82/05.

È onere del concorrente comunicare tempestivamente eventuali variazioni dei dati dichiarati in sede di gara.

# **11.1 – LA PIATTAFORMA TELEMATICA DI NEGOZIAZIONE**

Il funzionamento della Piattaforma avviene nel rispetto della legislazione vigente e, in particolare, del Regolamento UE n. 910/2014 (di seguito Regolamento eIDAS - electronic IDentification Authentication and Signature), del decreto legislativo n. 82/2005 (Codice dell'amministrazione digitale), del decreto legislativo n. 36/2023 e dei suoi atti di attuazione e delle Linee guida dell'AGID.

L'utilizzo della Piattaforma comporta l'accettazione tacita ed incondizionata di tutti i termini, le condizioni di utilizzo e le avvertenze contenute nei documenti di gara, nel predetto documento nonché di quanto portato a conoscenza degli utenti tramite le comunicazioni sulla Piattaforma.

L'utilizzo della Piattaforma avviene nel rispetto dei principi di autoresponsabilità e di diligenza professionale, secondo quanto previsto dall'articolo 1176, comma 2, del codice civile ed è regolato, tra gli altri, dai seguenti principi:

- parità di trattamento tra gli operatori economici;
- trasparenza e tracciabilità delle operazioni;
- standardizzazione dei documenti;
- comportamento secondo buona fede, ai sensi dell'articolo 1375 del codice civile;
- comportamento secondo correttezza, ai sensi dell'articolo 1175 del codice civile;
- segretezza delle offerte e loro immodificabilità una volta scaduto il termine di presentazione della domanda di partecipazione;
- gratuità. Nessun corrispettivo è dovuto dall'operatore economico e/o dall'aggiudicatario per il mero utilizzo della Piattaforma.

La Stazione appaltante non assume alcuna responsabilità per perdita di documenti e dati, danneggiamento di file e documenti, ritardi nell'inserimento di dati, documenti e/o nella presentazione della domanda, malfunzionamento, danni, pregiudizi derivanti all'operatore economico, da:

- difetti di funzionamento delle apparecchiature e dei sistemi di collegamento e programmi impiegati dal singolo operatore economico per il collegamento alla Piattaforma;
- utilizzo della Piattaforma da parte dell'operatore economico in maniera non conforme alla presente lettera invito e a quanto previsto nella documentazione, nelle Guide pratiche, nelle FAQ e nella Disciplina di Utilizzo disponibili direttamente sul Portale.

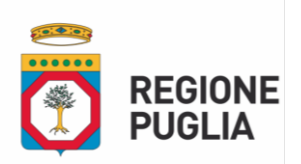

In caso di mancato funzionamento della Piattaforma o di malfunzionamento della stessa, non dovuti alle predette circostanze, che impediscono la corretta presentazione delle offerte, al fine di assicurare la massima partecipazione, la stazione appaltante può disporre la sospensione del termine di presentazione delle offerte per un periodo di tempo necessario a ripristinare il normale funzionamento della Piattaforma e la proroga dello stesso per una durata proporzionale alla durata del mancato o non corretto funzionamento, tenuto conto della gravità dello stesso, dandone tempestiva comunicazione sul proprio sito istituzionale nonché attraverso ogni altro strumento ritenuto idoneo.

La stazione appaltante si riserva di agire in tal modo anche quando, esclusa la negligenza dell'operatore economico, non sia possibile accertare la causa del mancato funzionamento o del malfunzionamento.

La Piattaforma garantisce l'integrità dei dati, la riservatezza delle offerte e delle domande di partecipazione. La Piattaforma è realizzata con modalità e soluzioni tecniche che impediscono di operare variazioni sui documenti definitivi, sulle registrazioni di sistema e sulle altre rappresentazioni informatiche e telematiche degli atti e delle operazioni compiute nell'ambito delle procedure, sulla base della tecnologia esistente e disponibile.

Le attività e le operazioni effettuate nell'ambito della Piattaforma sono registrate e attribuite all'operatore economico e si intendono compiute nell'ora e nel giorno risultanti dalle registrazioni di sistema.

Il sistema operativo della Piattaforma è sincronizzato sulla scala di tempo nazionale di cui al decreto del Ministro dell'industria, del commercio e dell'artigianato 30 novembre 1993, n. 591, tramite protocollo NTP o standard superiore.

L'utilizzo e il funzionamento della Piattaforma avvengono in conformità a quanto riportato nella documentazione, nelle Guide pratiche, nelle FAQ e nella Disciplina di Utilizzo disponibili direttamente sul Portale, che costituiscono parte integrante della presente lettera invito.

L'acquisto, l'installazione e la configurazione dell'hardware, del software, dei certificati digitali di firma, della casella di PEC o comunque di un indirizzo di servizio elettronico di recapito certificato qualificato, nonché dei collegamenti per l'accesso alla rete Internet, restano a esclusivo carico dell'operatore economico.

La Piattaforma è sempre. Per informazioni relative alla gestione delle sospensioni, limitazioni di accesso e/o interruzioni per la manutenzione ordinaria della stessa, si rimanda all' Art. 12-Manleva della Disciplina di Utilizzo disponibile direttamente sul Portale.

#### **11.2 – DOTAZIONI TECNICHE**

Ai fini della partecipazione alla presente procedura, ogni operatore economico deve dotarsi, a propria cura, spesa e responsabilità della strumentazione tecnica ed informatica conforme a quella indicata nella presente lettera invito e nella documentazione, nelle Guide pratiche, nelle FAQ e nella Disciplina di Utilizzo disponibili direttamente sul Portale, che disciplinano il funzionamento e l'utilizzo della Piattaforma. In ogni caso è indispensabile:

- a) disporre almeno di un personal computer conforme agli standard aggiornati di mercato, con connessione internet e dotato di un comune browser idoneo ad operare in modo corretto sulla Piattaforma;
- b) disporre di un sistema pubblico per la gestione dell'identità digitale (SPID) di cui all'articolo 64 del decreto legislativo 7 marzo 2005, n. 82 o di altri mezzi di identificazione elettronica per il

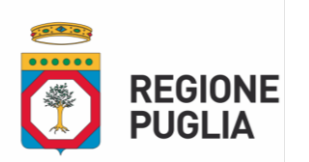

riconoscimento reciproco transfrontaliero ai sensi del Regolamento eIDAS, fatto salvo quanto previsto dal paragrafo 1.3. del presente disciplinare;

- c) avere un domicilio digitale presente negli indici di cui agli articoli 6-bis e 6 ter del decreto legislativo 7 marzo 2005, n. 82 o, per l'operatore economico transfrontaliero, un indirizzo di servizio elettronico di recapito certificato qualificato ai sensi del Regolamento eIDAS, fatto salvo quanto previsto dal paragrafo 2.3. del presente disciplinare;
- d) avere da parte del legale rappresentante dell'operatore economico (o da persona munita di idonei poteri di firma) un certificato di firma digitale, fatto salvo quanto previsto dal paragrafo MODALITÀ DI PRESENTAZIONE DELL'OFFERTA E SOTTOSCRIZIONE DEI DOCUMENTI DI GARA (ART. 12) del presente disciplinare;
- e) in corso di validità, rilasciato da:
	- un organismo incluso nell'elenco pubblico dei certificatori tenuto dall'Agenzia per l'Italia Digitale (previsto dall'articolo 29 del decreto legislativo n. 82/05);
	- un certificatore operante in base a una licenza o autorizzazione rilasciata da uno Stato membro dell'Unione europea e in possesso dei requisiti previsti dal Regolamento n. 910/14;
	- un certificatore stabilito in uno Stato non facente parte dell'Unione europea quando ricorre una delle seguenti condizioni:
		- i. il certificatore possiede i requisiti previsti dal Regolamento n. 910/14 ed è qualificato in uno stato membro;
		- ii. il certificato qualificato è garantito da un certificatore stabilito nell'Unione Europea, in possesso dei requisiti di cui al regolamento n. 910/14;
		- iii. il certificato qualificato, o il certificatore, è riconosciuto in forza di un accordo bilaterale o multilaterale tra l'Unione Europea e paesi terzi o organizzazioni internazionali.

# **11.3 – IDENTIFICAZIONE**

Per poter presentare offerta è necessario accedere alla Piattaforma EmPULIA.

L'accesso è gratuito ed è consentito a seguito dell'identificazione online dell'operatore economico.

L'identificazione avviene o mediante il sistema pubblico per la gestione dell'identità digitale di cittadini e imprese (SPID) o attraverso gli altri mezzi di identificazione elettronica per il riconoscimento reciproco transfrontaliero ai sensi del Regolamento eIDAS ovvero tramite il rilascio di specifiche credenziali; per eventuali modalità di identificazione digitale si rinvia a quanto previsto nella documentazione, nelle Guide pratiche, nelle FAQ e nella Disciplina di Utilizzo disponibili direttamente sul Portale.

Una volta completata la procedura di identificazione, ad ogni operatore economico identificato viene attribuito un profilo da utilizzare nella procedura di gara.

#### **11.4 – PRESENTAZIONE DELL'OFFERTA SULLA PIATTAFORMA EMPULIA**

Al fine di partecipare alla gara gli operatori economici concorrenti, a pena di esclusione, devono inviare, entro e non oltre le **ore 23:59 del 09/08/2024**, la propria offerta telematica, tramite il Portale EmPULIA, raggiungibile attraverso il sito informativo www.EmPULIA.it, oppure direttamente all'indirizzo https://eproc.EmPULIA.it/portale/index.asp, secondo la procedura di seguito indicata:

1) Registrarsi al Portale tramite l'apposito link Registrati presente sulla home page del sito informativo EmPULIA (www.EmPULIA.it): l'operatore economico deve inserire un indirizzo di posta elettronica certificata del legale rappresentante;

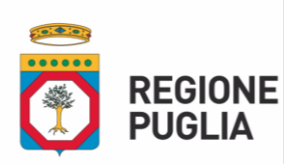

2) Accedere al sito informativo [www.EmPULIA.it](../AppData/Local/Temp/MicrosoftEdgeDownloads/c91e560f-4f58-4b55-aa85-e4fcf248ef65/www.empulia.it) e cliccare su Login (al centro della toolbar blu nella parte alta della pagina); inserire la propria terna di valori (codice di accesso, nome utente e password) e cliccare su ACCEDI. Alternativamente, l'accesso a EmPULIA potrà avvenire anche tramite il sistema di autenticazione SPID. L'utente potrà accedere tramite le proprie credenziali SPID solo se risulta già registrato al Sistema. Qualora non lo sia, deve necessariamente prima registrarsi. Per procedere all'accesso attraverso la modalità di autenticazione prevista, cliccare sul comando presente nella schermata Accedi tramite SPID –  $CIE - CNS$ .

A seconda di come si intende effettuare l'accesso, cliccare sul link di interesse SPID, CIE oppure CNS/TSCNS. In caso di problematiche relative all'accesso, in particolare alla correttezza delle credenziali utilizzate per l'accesso al Sistema con strumenti o codici necessari per l'accertamento dell'identità digitale tramite SPID, CIE, TS-CNS l'utente dovrà contattare i servizi di assistenza resi disponibili dagli Enti preposti o dal gestore di identità di riferimento (nel caso di SPID gli identity provider con cui questo è stato attivato). InnovaPuglia S.p.A. non è responsabile degli eventuali malfunzionamenti in fase di accesso con le credenziali SPID, CIE e CNS dipendenti da fattori o variabili telematiche e di identificazione da essa non direttamente gestite. 3) Cliccare sulla sezione CONSULTAZIONI PRELIMINARI DI MERCATO;

4) Cliccare sulla riga dove è riportata la scritta CONSULTAZIONI PUBBLICATE: si aprirà l'elenco di tutte le consultazioni pubblicate nello stato Presentazione Offerte;

5) Cliccare sulla lente VEDI situata nella colonna DETTAGLIO, in corrispondenza del bando di gara oggetto della procedura;

6) Visualizzare gli atti di gara e gli allegati nella sezione DOCUMENTAZIONE, nonché gli eventuali chiarimenti pubblicati nella sezione Chiarimenti. Dalla sezione Chiarimenti è anche possibile inviare quesiti alla SA;

7) Cliccare sul pulsante PARTECIPA per creare la propria offerta (tale link scomparirà automaticamente al raggiungimento del termine di scadenza previsto per la presentazione delle offerte);

8)Denominare la propria offerta indicando il TITOLO DOCUMENTO;

9) Busta Documentazione: inserire i documenti richiesti utilizzando il comando Allegato; il concorrente può aggiungere ulteriore documentazione tramite il comando Aggiungi allegato; qualora il concorrente ritenesse di non dover inserire documentazione facoltativa, lo stesso è tenuto a cancellare le righe predisposte come non obbligatorie dalla stazione appaltante (documentazione facoltativa). Anche in presenza di documenti amministrativi obbligatori, l'OE può presentare un'offerta priva di tali documenti.

La piattaforma segnalerà prima dell'invio finale tale mancanza, e l'OE potrà confermare la propria scelta, assumendosi dunque il rischio di un invio incompleto.

10) Compilato correttamente il documento Risposta a Consultazione, cliccare sul comando Invio posizionato nella toolbar in alto nella schermata per inviare il documento.

N.B. A seguito di alcune modifiche strutturali per l'adeguamento della piattaforma Empulia alle previsioni del D.Lgs. 36/2023, la presente procedura è stata implementata sulla piattaforma come "Consultazione Preliminare di Mercato", pur non trattandosi chiaramente della fattispecie di cui all'art. 77 del D.Lgs. 36/2023. Ciò è unicamente dettato dalla semplicità di utilizzo della stessa procedura sulla piattaforma, oltre che dalla non richiesta interoperabilità con la PCP di ANAC, pertanto per procedere con la presentazione dell'offerta è necessario seguire le istruzioni riportate nel manuale per Operatori Economici "Risposta ad una consultazione preliminare di mercato" disponibile al link [http://empulia.it/tno](http://empulia.it/tno-a/empulia/Empulia/SitePages/Guide%20pratiche.aspx)[a/empulia/Empulia/SitePages/Guide%20pratiche.aspx.](http://empulia.it/tno-a/empulia/Empulia/SitePages/Guide%20pratiche.aspx)

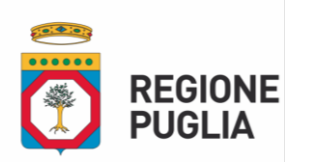

Si precisa che la presente è una procedura di gara a tutti gli effetti, pertanto gli offerenti sono invitati a porre la massima attenzione durante le fasi di caricamento dei documenti tramite la piattaforma e a seguire le indicazioni del presente Avviso Pubblico, che costituisce disciplinare di gara. A titolo esemplificativo, ma non esaustivo, quando sulla piattaforma si fa riferimento al termine "RISPOSTE", fa fede il contenuto documentale delle stesse e pertanto le "RISPOSTE" devono essere considerate a tutti gli effetti "OFFERTE".

# **11.5 – CREDENZIALI D'ACCESSO**

La registrazione fornirà – entro le successive 6 ore – tre credenziali (codice d'accesso, nome utente e password), personali per ogni operatore economico registrato, necessarie per l'accesso e l'utilizzo delle funzionalità del Portale: tali credenziali saranno recapitate all'indirizzo di posta elettronica certificata del legale rappresentante, così come dichiarato all'atto della registrazione.

Tale operazione va effettuata almeno 48 ore prima della data di scadenza per la presentazione delle offerte, al fine di ottenere in tempo utile le suddette tre credenziali di accesso.

La mancata ricezione delle tre credenziali, che consentono la partecipazione alla procedura aperta, è ad esclusivo rischio del concorrente, nel caso in cui la registrazione al Portale fosse effettuata successivamente al termine temporale di 48 ore innanzi indicato.

In caso di smarrimento, è sempre possibile recuperare le citate credenziali attraverso le apposite funzioni "Hai dimenticato Codice di Accesso e Nome Utente?" e/o "Hai dimenticato la password?" presenti sulla home page del Portale. II codice d'accesso ed il nome utente attribuiti dal sistema sono immodificabili; la password invece può essere modificata in qualunque momento tramite l'apposito link "opzioni". La lunghezza massima della password è di 12 caratteri. Tutte le comunicazioni inerenti alla presente procedura di gara saranno inoltrate come "avviso" all'indirizzo di posta elettronica del legale rappresentante, così come risultante dai dati presenti sul Portale EmPULIA.

Solo successivamente al corretto completamento della registrazione, è possibile accedere alla piattaforma attraverso il sistema di autenticazione SPID, per il quale si rimanda al paragrafo 11.4 al punto 2).

# **11.6 – VERIFICA DELLA PRESENTAZIONE DELL'OFFERTA SUL PORTALE**

Al fine di consentire all'operatore economico una più facile consultazione delle attività svolte attraverso EmPULIA, nella sezione e CONSULTAZIONI A CUI STO PARTECIPANDO, sono automaticamente raggruppati tutte le consultazioni per le quali abbia mostrato interesse, cliccando almeno una volta sul pulsante PARTECIPA.

È sempre possibile verificare, direttamente tramite il Portale, il corretto invio della propria offerta osservando la seguente procedura:

a) inserire i propri codici di accesso o accedere tramite SPID;

b) cliccare CONSULTAZIONI PRELIMINARI DI MERCATO e quindi sul link CONSULTAZIONI A CUI STO PARTECIPANDO;

c) cliccare sulla lente APRI situata nella colonna DOC COLLEGATI, posta in corrispondenza del bando di gara oggetto della procedura;

d) cliccare sulla riga dove è riportata la dicitura RISPOSTE;

e) visualizzare la propria RISPOSTA. Dalla stessa maschera è possibile visualizzare se l'offerta è solo salvata o anche inviata (in tale ultimo caso si potrà visualizzare anche il numero di protocollo assegnato). Saranno visibili anche altri stati, ad es. in caso di offerta ritirata o invalidata a seguito di modifiche.

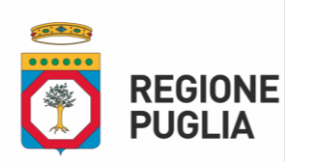

#### **11.7 – ASSISTENZA PER L'INVIO DELL'OFFERTA**

Di seguito, senza alcuna pretesa di esaustività, alcune indicazioni operative per l'iscrizione, l'accesso e l'utilizzazione del citato portale EmPULIA.

Preliminarmente si consiglia la consultazione dei seguenti documenti:

- 1) la "disciplina per l'utilizzo del servizio telematico denominato EmPULIA del Soggetto aggregatore della Regione Puglia", disponibile al seguente indirizzo: [http://www.EmPULIA.it/tno](http://www.empulia.it/tno-a/empulia/Empulia/SitePages/Disciplina%20di%20utilizzo.aspx)[a/EmPULIA/EmPULIA/SitePages/Disciplina%20di%20utilizzo.aspx](http://www.empulia.it/tno-a/empulia/Empulia/SitePages/Disciplina%20di%20utilizzo.aspx)
- 2) i "manuali d'uso", dettagliati e sempre aggiornati per facilitare mediante l'utilizzo di percorsi guidati tutte le operazioni effettuabili on-line sulla piattaforma di E-Procurement EmPULIA, disponibili nella sezione "Guide pratiche" al seguente indirizzo: [http://www.EmPULIA.it/tno](http://www.empulia.it/tno-a/empulia/Empulia/SitePages/Guide%20Pratiche.aspx)[a/EmPULIA/EmPULIA/SitePages/Guide%20Pratiche.aspx](http://www.empulia.it/tno-a/empulia/Empulia/SitePages/Guide%20Pratiche.aspx)

Per poter partecipare alla procedura è altresì opportuno verificare il possesso della dotazione tecnica minima così come specificata nella sezione "FAQ" del portale di e-procurement EmPULIA:

# [http://www.EmPULIA.it/tno-a/EmPULIA/EmPULIA/SitePages/FAQ.aspx](http://www.empulia.it/tno-a/empulia/Empulia/SitePages/FAQ.aspx)

Si avvisa che i fornitori che desiderano essere eventualmente assistiti per l'invio dell'offerta, dovranno richiedere assistenza almeno 48 ore prima dalla scadenza nei giorni feriali – sabato escluso - dalle ore 9,00 alle ore 13,00 e dalle 14,00 alle 18,00, inviando una richiesta all'HELP DESK TECNICO di EmPULIA all'indirizzo email helpdesk@EmPULIA.it, ovvero chiamando il numero verde 800900121.

Le richieste di assistenza devono essere effettuate nei giorni e negli orari di operatività del servizio di HelpDesk innanzi indicati; in ogni caso, saranno evase nelle ore di operatività dello stesso servizio.

# **11.8 - PARTECIPAZIONE IN FORMA ASSOCIATA**

L'operatore economico ha la facoltà di presentare offerta per sé, ovvero quale mandatario di operatori riuniti; in caso di raggruppamenti temporanei di imprese e consorzi da costituirsi ai sensi dell'articolo 68 D.Lgs n.36/2023, l'offerta telematica deve essere presentata esclusivamente dal legale rappresentante dell'impresa che assumerà il ruolo di capogruppo, a ciò espressamente delegato dalle altre imprese del raggruppamento/consorzio.

A tal fine le imprese raggruppande/consorziande dovranno espressamente delegare, nell'istanza di partecipazione, la capogruppo che, essendo in possesso della terna di chiavi per accedere alla piattaforma, provvederà all'invio telematico di tutta la documentazione richiesta per la partecipazione alla gara.

La stazione appaltante non risponde di disguidi o deficit di funzionamento nella trasmissione dei documenti di gara in via telematica.

Nel caso RTI / Consorzio occorre utilizzare il comando Inserisci mandante / Inserisci esecutrice, per indicare i relativi dati.

La mandante / esecutrice deve essere previamente registrata sul Portale.

Tale operazione va ripetuta tante volte quanti sono gli operatori coinvolti nel raggruppamento/Consorzio.

Con le stesse modalità sopra descritte, nel caso di avvalimento, si dovrà selezionare l'impresa o le imprese ausiliarie (preventivamente registrate in piattaforma).

Utilizzare il comando Inserisci Ausiliaria, definire l'impresa che intende utilizzare l'avvalimento e quindi cercare l'impresa ausiliaria per codice fiscale.

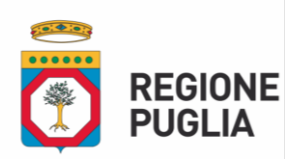

#### **11.9 – FIRMA DIGITALE**

Per l'apposizione della firma digitale si rinvia a quanto previsto dal D.Lgs. n.82/2005 nonché dalle regole tecniche/linee guida e dai provvedimenti adottati dal DigitPA/Agenzia per l'Italia Digitale; in particolare, i concorrenti devono utilizzare a pena di esclusione un certificato qualificato non scaduto di validità, non sospeso o revocato al momento dell'inoltro. Si invita pertanto a verificarne la corretta apposizione con gli strumenti allo scopo messi a disposizione dal proprio Ente certificatore.

Il Gestore di Sistema non è un ente certificatore riconosciuto da AgID; pertanto, in nessun caso la verifica effettuata automaticamente dal portale, al momento del caricamento dei documenti, esonera la Stazione appaltante/l'Operatore economico dall'obbligo/onere di verificare la validità della firma mediante l'utilizzo di software messi a disposizione dagli Enti certificatori.

Nell'ipotesi di sottoscrizione multipla di uno stesso documento (es.: offerta in caso di RTI o coamministratori con firma congiunta), si precisa che l'utilizzo della controfirma non equivale a sottoscrizione. La funzione di controfirma, ai sensi dell'art. 24, comma 1 lettera b, della Deliberazione Cnipa (ora Agenzia per l'Italia Digitale – ex DigitPa) n. 45/2009 e successive Linee guida contenenti regole tecniche adottate dall'AGID, ha infatti la finalità di apporre una firma digitale su una precedente firma (apposta da altro sottoscrittore) e non costituisce accettazione del documento.

## **11.10 – INDICAZIONI GENERALI**

Per Portale si intende la piattaforma EmPULIA, raggiungibile tramite l'indirizzo Internet www.empulia.it, dove sono resi disponibili agli utenti i servizi e gli strumenti tecnologici della Centrale di acquisto territoriale della Regione Puglia, denominata EmPULIA;

b) Per offerta telematica si intende l'offerta inviata attraverso il Portale e comprensiva dell'istanza di partecipazione alla gara, l'offerta tecnica, l'offerta economica e ogni ulteriore eventuale documento;

c) L'invio on-line dell'offerta telematica è ad esclusivo rischio del mittente: per tutte le scadenze temporali relative alle gare telematiche l'unico calendario e orario di riferimento sono quelli di sistema;

d) Allo scadere dei termini previsti sul bando, anche se il sistema consente ancora l'esecuzione di alcune azioni, l'invio dell'offerta sarà inibito dallo stesso;

e) Il sistema rifiuterà le offerte telematiche pervenute oltre i termini previsti per la presente procedura, informando l'operatore economico con un messaggio di notifica, nonché attraverso l'indicazione dello stato dell'offerta come Rifiutata;

f) La piattaforma adotta come limite il secondo 00: pertanto, anche quando negli atti di gara non sono indicati i secondi, essi si intenderanno sempre pari a 00;

g) La presentazione delle offerte tramite la piattaforma EmPULIA deve intendersi perfezionata nel momento in cui il concorrente visualizza un messaggio del sistema che indica la conferma del corretto invio dell'offerta. In ogni caso, il concorrente può verificare lo stato della propria offerta (In lavorazione, ovvero Salvato, ovvero Inviato) accedendo dalla propria area di lavoro ai Documenti collegati al bando di gara, sezione Offerta;

j) Al fine di evitare problemi durante il caricamento dei file e per non compromettere, quindi, l'inoltro dell'offerta, si consiglia di inserire nel sistema file la cui dimensione massima non superi i 80 MB.

Al fine di inviare correttamente l'offerta, è, altresì, opportuno:

- Utilizzare una stazione di lavoro connessa ad internet, che sia dotata dei requisiti minimi indicati nella sezione FAQ del portale EmPULIA;

- Non utilizzare file nel cui nome siano presenti accenti, apostrofi e caratteri speciali;

- Non utilizzare file presenti in cartelle nel cui nome ci siano accenti, ovvero apostrofi e/o caratteri speciali;

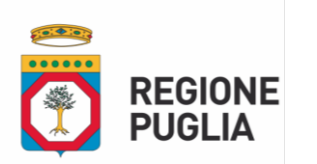

- Utilizzare nomi brevi e senza accenti, apostrofi e caratteri speciali per nominare i documenti inviati o creati tramite il Portale.

In caso di mancato rispetto delle prescrizioni evidenziate in merito all'estensione/nome/dimensione dei file, l'operatore economico si assume ogni responsabilità relativamente alla mancata visualizzazione dei file stessi.

#### **Si precisa che tutti file allegati e/o costituenti l'offerta devono essere in formato pdf/A**.

## **11.11 – RICHIESTA DI CHIARIMENTI**

Eventuali informazioni complementari e/o chiarimenti sulla documentazione di gara, formulati in lingua italiana, dovranno essere trasmessi direttamente attraverso il Portale EmPULIA utilizzando l'apposita funzione "Per inviare un quesito sulla procedura clicca qui", presente all'interno dell'invito relativo alla procedura di gara in oggetto e dovranno pervenire entro e non oltre le ore 12:00 del 09/07/2024. La richiesta dovrà indicare necessariamente il riferimento al documento di gara, pagina, paragrafo e testo su cui si richiede il chiarimento. Il sistema non consentirà l'invio di richieste di chiarimenti oltre il termine stabilito. Le risposte ad eventuali quesiti in relazione alla presente gara saranno pubblicate sul Portale EmPULIA entro le 12:00 del 16/07/2024 e saranno accessibili all'interno del bando relativo alla procedura di gara in oggetto.

L'avvenuta pubblicazione del chiarimento richiesto sarà notificata, come avviso, all'indirizzo email del legale rappresentante della ditta che ha proposto il quesito, così come risultante dai dati dallo stesso forniti in sede di registrazione al Portale.

#### **11.12 – SOCCORSO ISTRUTTORIO**

L'Amministrazione può richiedere tramite EmPULIA, ad ogni utente che partecipa alla gara, la documentazione integrativa che riterrà opportuna, cliccando sul corrispondente link "COMUNICAZIONE INTEGRATIVA". Gli utenti interessati dalla richiesta di integrazione documentale saranno preventivamente informati della stessa a mezzo PEC, trasmessa dalla piattaforma all'indirizzo del legale rappresentate del fornitore, da quest'ultimo fornito in sede di registrazione alla piattaforma;

L'utente potrà rispondere tramite portale (entro la scadenza dei termini indicati dalla stazione appaltante), alla richiesta di integrazione, anche con eventuale allegazione documentale, utilizzando il tasto "Crea risposta". Scaduti i termini per la presentazione della risposta, il tasto "Crea Riposta" verrà disabilito dal sistema e l'utente non potrà più rispondere alla richiesta di integrazione.

Ogni diversa richiesta di integrazione documentale potrà essere trasmessa anche tramite la funzione di "COMUNICAZIONE GENERICA": in tale ipotesi, l'utente, seguendo lo stesso procedimento descritto per la "Comunicazione Integrativa", potrà ricevere comunicazioni, rispondere ed inviare documentazione aggiuntiva, tramite la funzione "Aggiungi allegato".

#### **12 – DOCUMENTAZIONE DA PRESENTARE**

II concorrente deve presentare, nei termini e con le modalità così come precisati al precedente art. 11, un unico plico telematico che dovrà contenere due buste.

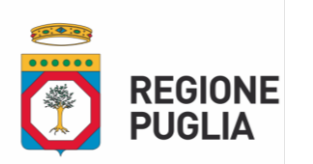

#### **12.1 – BUSTA "DOCUMENTAZIONE AMMINISTRATIVA"**

L'operatore economico dovrà inserire nella sezione del portale EmPULIA denominata "BUSTA DOCUMENTAZIONE AMMINISTRATIVA" la documentazione di seguito indicata, in formato elettronico, cliccando sul pulsante "Allegato" e caricando il documento sulla piattaforma:

- **La domanda di partecipazione alla procedura di gara di cui al modello A1/PF o A1/PG)**, , sottoscritta con firma digitale, a pena di esclusione, dal concorrente o, nel caso di persona giuridica, dal/dai legale/i rappresentante/i del concorrente (dal titolare in caso di imprese individuali e da tutti i soci nelle società in nome collettivo, da tutti i soci accomandatari nelle società in accomandita semplice, da tutti gli amministratori muniti di potere di rappresentanza in qualunque altro tipo di impresa). In alternativa, le istanze e le dichiarazioni potranno essere sottoscritte da un solo legale rappresentante con firma disgiunta; nella domanda deve essere specificata la forma di partecipazione; l'indirizzo di posta elettronica certificata presso cui si desidera ricevere le comunicazioni inerenti la procedura di gara e ai sensi della Legge 241/90. **Si precisa che dovrà essere compilata una domanda di partecipazione distinta per ciascun lotto a cui si intende partecipare.** Qualora si voglia partecipare a più lotti sarà quindi necessario redigere le domande di partecipazione per ciascun lotto, secondo i modelli A1/PF o A1/PG, provvedendo altresì a porre su ciascuna domanda la relativa marca da bollo da € 16,00 debitamente annullata nei modi e nelle forme di legge. Tali domande andranno riunite in un unico file in formato pdf, che dovrà essere sottoscritto digitalmente in formato p7m. Altri formati di firma digitale saranno ammessi a condizione che sia apposta la firma sotto ciascun modulo**;**
- **Le dichiarazioni integrative di cui al modello A2/PF o A2/PG)**, sottoscritte con firma digitale, a pena di esclusione, dal concorrente o, nel caso di persona giuridica, dal/dai legale /i rappresentante/i del concorrente (dal titolare in caso di imprese individuali e da tutti i soci nelle società in nome collettivo, da tutti i soci accomandatari nelle società in accomandita semplice, da tutti gli amministratori muniti di potere di rappresentanza in qualunque altro tipo di impresa). In alternativa, le istanze e le dichiarazioni potranno essere sottoscritte da un solo legale rappresentante con firma disgiunta). **Si precisa che dovrà essere compilata una dichiarazione distinta per ciascun lotto a cui si intende partecipare.** Qualora si voglia partecipare a più lotti sarà quindi necessario redigere le dichiarazioni integrative per ciascun lotto, secondo i modelli A2/PF o A2/PG. Tali dichiarazioni integrative andranno riunite in un unico file in formato pdf, che dovrà essere sottoscritto digitalmente in formato p7m. Altri formati di firma digitale saranno ammessi a condizione che sia apposta la firma sotto ciascun modulo**;**
- **La documentazione attestante la costituzione del deposito cauzionale** (copia della ricevuta comprovante il versamento del deposito cauzionale o originale della fideiussione bancaria/polizza assicurativa) Si precisa che dovrà essere allegata la ricevuta telematica di pagamento rilasciata dal sistema PagoPA a seguito del versamento del deposito cauzionale a mezzo bollettino PagoPA;
- **Copia del documento di riconoscimento in corso di validità** dei sottoscrittori della domanda di partecipazione;
- **Attestato di avvenuto sopralluogo (eventuale);**
- **La propria dichiarazione d'offerta**, compilata utilizzando il modello B1) allegato, da prodursi per ogni singolo lotto, in formato elettronico, sottoscritta con firma digitale dall'offerente o dal Legale Rappresentante. Tale dichiarazione d'offerta dovrà contenere il medesimo valore, in cifre e in lettere, con apposizione della dovuta marca da bollo da € 16,00 debitamente annullata nei modi e nelle forme di legge. Sarà nulla l'offerta priva di sottoscrizione, e nel caso di offerta congiunta dovrà parimenti essere

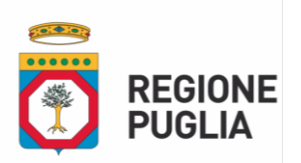

sottoscritta da tutti gli offerenti a pena di esclusione. L'offerta economica consiste nell'indicazione del prezzo a corpo offerto per l'acquisto dell'immobile, riportato in cifre e in lettere, che dovrà essere maggiore del prezzo posto a base d'asta. In caso di discordanza fra i valori espressi in cifre e quelli espressi in lettere verrà considerata l'offerta più vantaggiosa per l'Amministrazione. **Si precisa che dovrà essere compilato un modello di offerta economica distinto per ciascun lotto a cui si intende partecipare.** Qualora si voglia partecipare a più lotti sarà quindi necessario redigere un modello di offerta economica per ciascun lotto, secondo il modello B1, provvedendo altresì a porre su ciascuna domanda la relativa marca da bollo da € 16,00 debitamente annullata nei modi e nelle forme di legge. Tali offerte economiche andranno riunite in un unico file in formato pdf, che dovrà essere sottoscritto digitalmente in formato p7m. Altri formati di firma digitale saranno ammessi a condizione che sia apposta la firma sotto ciascun modulo**;**

Nel caso di documenti analogici devono essere forniti in copia informatica a norma dell'art. 22 del d.lgs. 82/2005 e/o dell'art. 23-bis del d.lgs. 82/2005 e nel rispetto delle regole tecniche di cui all'art.71 del medesimo d.lgs. 82/2005.

# **13 – CAUSE DI ESCLUSIONE E SOCCORSO ISTRUTTORIO**

Costituiscono cause di esclusione dalla presente procedura di selezione:

- il recapito della domanda oltre il termine previsto dal presente Avviso;
- il mancato possesso dei requisiti di partecipazione di cui al presente Avviso;
- l'incertezza assoluta sul contenuto o sulla provenienza dell'offerta;
- la mancata sottoscrizione della domanda o dell'offerta;
- mancata costituzione del deposito cauzionale di cui al punto 10 entro il termine di presentazione dell'offerta;
- inidoneità ed incongruità delle offerte presentate;
- erroneo inserimento della documentazione nella busta prevista;
- altre ipotesi previste nel presente Avviso.

Le carenze di qualsiasi elemento formale della domanda, con esclusione di quelle afferenti all'offerta economica, possono essere sanate attraverso la procedura di soccorso istruttorio.

L'irregolarità essenziale è sanabile laddove non si accompagni ad una carenza sostanziale del requisito alla cui dimostrazione la documentazione omessa o irregolarmente prodotta era finalizzata. La successiva correzione o integrazione documentale è ammessa laddove consenta di attestare l'esistenza di circostanze preesistenti, vale a dire requisiti previsti per la partecipazione e documenti/elementi a corredo dell'offerta. Nello specifico valgono le seguenti regole:

- il mancato possesso dei prescritti requisiti di partecipazione non è sanabile mediante soccorso istruttorio e determina l'esclusione dalla procedura di gara;
- l'omessa o incompleta nonché irregolare presentazione delle dichiarazioni sul possesso dei requisiti di partecipazione e della domanda sono sanabili, ad eccezione delle false dichiarazioni;
- ai fini della sanatoria l'Amministrazione banditrice assegna al concorrente un congruo termine non superiore a dieci giorni - perché siano rese, integrate o regolarizzate le dichiarazioni necessarie, indicando il contenuto e i soggetti che le devono rendere. Ove il concorrente produca dichiarazioni o documenti non perfettamente coerenti con la richiesta, la stazione appaltante può chiedere ulteriori

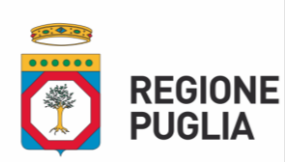

precisazioni o chiarimenti, fissando un termine perentorio a pena di esclusione. In caso di inutile decorso del termine, la stazione appaltante procede all'esclusione del concorrente dalla procedura.

La stazione appaltante può sempre richiedere chiarimenti sui contenuti dell'offerta economica. Il concorrente è tenuto a fornire risposta nel termine fissato dalla stazione appaltante, che non può essere superiore a dieci giorni. I chiarimenti resi dall'operatore economico non possono modificare il contenuto dell'offerta economica.

L'Amministrazione banditrice può richiedere tramite EmPULIA, ad ogni partecipante alla gara, la documentazione integrativa che riterrà opportuna, cliccando sul corrispondente link "COMUNICAZIONE INTEGRATIVA". Gli operatori economici interessati dalla richiesta di integrazione documentale saranno preventivamente informati della stessa a mezzo PEC, trasmessa dalla piattaforma all'indirizzo del legale rappresentate dell'operatore economico, da quest'ultimo fornito in sede di registrazione alla piattaforma.

L'operatore economico potrà rispondere tramite portale (entro la scadenza dei termini indicati dalla stazione appaltante), alla richiesta di integrazione, anche con eventuale allegazione documentale, utilizzando il tasto "Crea risposta".

Scaduti i termini per la presentazione della risposta, il tasto "Crea Riposta" verrà disabilito dal sistema e l'operatore economico non potrà più rispondere alla richiesta di integrazione.

Ogni diversa richiesta di integrazione documentale potrà essere trasmessa anche tramite la funzione di "COMUNICAZIONE GENERICA": in tale ipotesi, l'operatore economico, seguendo lo stesso procedimento descritto per la "Comunicazione Integrativa", potrà ricevere comunicazioni, rispondere ed inviare documentazione aggiuntiva, tramite la funzione "Aggiungi allegato".

#### **14 – SVOLGIMENTO DELLA PROCEDURA DI GARA**

La prima seduta pubblica, la cui data sarà definita successivamente e preventivamente comunicata ai partecipanti tramite piattaforma EmPULIA, si svolgerà in modalità telematica attraverso la funzione "seduta virtuale" interna alla piattaforma EmPULIA, alla presenza di un Seggio di gara composto da un numero dispari di membri, di cui un componente con funzioni di Presidente e numero pari di membri con funzione di testimoni, nominati successivamente alla presentazione delle offerte, di cui uno anche con funzioni di segretario verbalizzante.

Nella prima seduta il Seggio di gara procederà a verificare il tempestivo deposito e l'integrità dei plichi telematici inviati dai concorrenti per ciascun lotto e, una volta aperti i plichi ed accertata la presenza della "BUSTA – DOCUMENTAZIONE AMMINISTRATIVA", ad aprire la suddetta busta, con conseguente esame e verifica della correttezza formale dei requisiti per l'ammissione alla gara dei partecipanti.

In particolare procederà a:

- a) verificare la conformità della documentazione amministrativa a quanto richiesto nel presente avviso;
- b) attivare l'eventuale procedura di soccorso istruttorio;
- c) redigere apposito verbale relativo alle attività svolte che determina le esclusioni e le ammissioni dalla procedura di gara.

Alla seduta pubblica potranno partecipare le persone fisiche concorrenti e per le persone giuridiche i legali rappresentanti/procuratori dei concorrenti oppure persone munite di specifica delega. In assenza di tali titoli, la partecipazione è ammessa come semplice uditore.

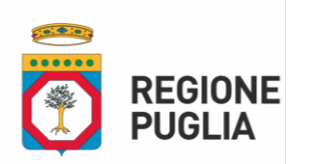

Nella stessa seduta pubblica o in seduta successiva pubblica, previa comunicazione agli interessati della data, il seggio procederà all'apertura del modulo B1 contenente la dichiarazione di offerta economica, contenuto nella "BUSTA – DOCUMENTAZIONE AMMINISTRATIVA".

Il Seggio di Gara provvederà a valorizzare le offerte pervenute per ciascun lotto attribuendo ad esse sulla piattaforma EmPULIA un punteggio da 0 a 100 secondo la seguente formula:

# **Pi = 100\* Vi/Vmax**

dove Pi è il punteggio dell'offerta i-esima,

Vi è il valore offerto dall'offerente i-esimo;

Vmax è il valore massimo dell'offerta pervenuta per ciascun lotto

In caso di parità di migliore offerta, si procederà al sorteggio in seduta pubblica per stabilire l'aggiudicatario provvisorio.

Resta inteso che per migliore offerta s'intende l'offerta che presenta il prezzo di acquisto più alto per ciascun lotto in gara.

Con avviso sui siti web [www.regione.puglia.it](http://www.regione.puglia.it/) e [www.EmPULIA.it](http://www.empulia.it/) ovvero con notifiche sulle PEC indicate dai singoli partecipanti al momento della registrazione alla piattaforma EmPULIA, si comunicherà la data di convocazione delle sedute pubbliche di gara. Tale metodo di comunicazione sarà adottato anche nel caso di nuova aggiudicazione a seguito di decadenza o annullamento della precedente.

Sarà in ogni caso redatto apposito verbale per ciascuna seduta di gara.

#### **15 – AGGIUDICAZIONE**

All'esito delle operazioni di cui ai precedenti articoli, il Seggio di gara formulerà la proposta di aggiudicazione in favore dei concorrenti che abbiano presentato il prezzo di acquisto più alto per ciascun lotto, chiudendo le operazioni di gara. **Il verbale di aggiudicazione non avrà gli effetti del contratto di compravendita, tuttavia sarà vincolante per l'aggiudicatario a tutti gli effetti di legge**. **L'aggiudicazione resta condizionata all'esercizio del diritto di prelazione da parte degli eventuali aventi diritto, da esercitarsi entro 30 giorni dalla data di notifica, ai sensi della Legge n. 590/1965.**

Con Atto Dirigenziale l'Amministrazione Regionale approverà gli atti di gara e, successivamente, avvierà la fase di verifica dei requisiti dichiarati dai concorrenti che avranno offerto il miglior prezzo per ciascun Lotto. Nel caso di non veridicità delle autodichiarazioni rese, non si procederà all'aggiudicazione e l'Ente avrà diritto ad incamerare l'intero deposito cauzionale, salvo, comunque, il diritto al maggior danno. Nel caso ci siano altri concorrenti che abbiano presentato offerte valide per il medesimo Lotto per cui il miglior offerente sia stato dichiarato decaduto, si procederà alla verifica dei requisiti dei concorrenti collocatisi di rincalzo nella graduatoria del singolo Lotto di gara fino al terzo in graduatoria e con le stesse modalità innanzi indicate. In caso di esito positivo delle verifiche, con successivo Atto Dirigenziale la Regione procederà all'aggiudicazione dei singoli Lotti di gara.

Per ciascun lotto, entro 10 giorni da tale aggiudicazione, l'Amministrazione comunicherà all'aggiudicatario designato la data entro la quale, a pena di decadenza, è tenuto a versare, a titolo di acconto, il 30% del prezzo offerto, mediante il sistema dei pagamenti PagoPA, attraverso la piattaforma elettronica Mypay Regione Puglia, tipologia di pagamento "ALIENAZIONI L. 386/76", raggiungibile all'indirizzo: [https://pagopa.rupar.puglia.it/pa/home.html.](https://pagopa.rupar.puglia.it/pa/home.html)

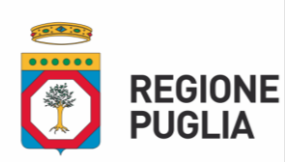

Contestualmente, l'Amministrazione chiederà di comunicare le modalità prescelte per il pagamento del prezzo di aggiudicazione. Tale prezzo è pagato per intero prima della stipula del contratto, detratto quanto versato dall'acquirente a titolo di acconto, oppure, su richiesta dell'acquirente, fino al 70 per cento in rate annuali fino ad un massimo di otto, costanti e posticipate, con la corresponsione degli interessi computati al tasso legale e il versamento della restante quota parte del prezzo prima della sottoscrizione dell'atto di compravendita.

In caso di mancato versamento nel termine prefissato dell'acconto del 30% dell'importo offerto, il contraente designato decade da ogni diritto, con conseguente incameramento del deposito cauzionale di cui al punto 10 da parte della Regione Puglia. **In tale evenienza l'Amministrazione può designare, quale contraente, la seconda migliore offerta o attivare una nuova procedura.**

Successivamente al versamento dell'acconto del 30% del prezzo offerto, si procederà a svincolare/restituire il deposito cauzionale costituito ai sensi del punto 10.

# **15.1 – AGGIUDICAZIONE NEI CASI DI VERIFICA DI INTERESSE CULTURALE**

Qualora per l'immobile oggetto di vendita sia in corso la verifica di interesse culturale prevista dall'art.12 del decreto legislativo 22 gennaio 2004, n. 42, e la stessa dia esito positivo, ovvero nel caso di bene già dichiarato di interesse storico-artistico per il quale il Ministero per i Beni e le Attività Culturali non abbia ancora rilasciato l'autorizzazione alla vendita di cui all'art. 56 del citato decreto legislativo, l'aggiudicazione non potrà ritenersi definitiva in quanto resta condizionata al rilascio di tale autorizzazione. Nel caso in cui il citato Ministero non rilasci l'autorizzazione alla vendita, il contraente designato decadrà da ogni diritto all'acquisto, fatto salvo il rimborso del deposito cauzionale versato.

# **15.2 – AGGIUDICAZIONE E DIRITTO DI PRELAZIONE**

Ai sensi del comma 3 dell'art. 10 del Regolamento Regionale n. 15 del 24.07.2017, per gli immobili soggetti a diritto di prelazione da parte degli aventi diritto, la designazione dell'aggiudicatario non potrà ritenersi definitiva in quanto resta condizionata all'esercizio del diritto di prelazione da parte degli eventuali aventi diritto, da esercitarsi entro 30 giorni dalla notifica a questi ultimi dell'intervenuta aggiudicazione in favore del contraente. Trascorso infruttuosamente tale termine, si procede all'alienazione del bene in favore dell'aggiudicatario secondo quanto previsto al punto 15.

Nel caso di lotti comprendenti fabbricati e terreni agricoli non pertinenziali, si specifica che, successivamente all'intervenuta aggiudicazione provvisoria, si procederà a richiedere l'esercizio del diritto di prelazione da parte degli aventi diritto sui soli terreni agricoli al prezzo offerto dall'aggiudicatario.

Tale prezzo sarà calcolato in misura proporzionale rispetto alla base d'asta delle singole unità immobiliari costituenti il lotto. A tal fine si segnala che per tali tipologie di lotti è sempre indicato nell'elenco immobili

# **16 – STIPULA DEL CONTRATTO DI COMPRAVENDITA**

Il contratto è stipulato, con atto pubblico, entro e non oltre 90 (novanta) giorni dalla comunicazione dell'avvenuta aggiudicazione.

In caso di rinuncia o qualora il contraente designato, in assenza di giustificato motivo, non addivenga alla stipula del contratto di compravendita nel termine stabilito dall'Amministrazione regionale, l'offerta sarà ritenuta decaduta e l'acconto verrà incamerato dalla Regione Puglia a titolo di penale, senza che l'offerente

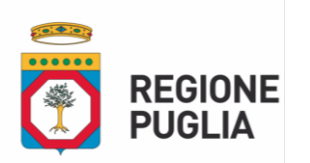

possa sollevare eccezione e/o contestazione alcuna. In tal caso la Regione Puglia procede all'aggiudicazione mediante scorrimento delle offerte validamente presentate.

La stipula del rogito avverrà con atto pubblico, a cura di notaio scelto dall'aggiudicatario, previo pagamento, mediante il sistema dei pagamenti PagoPA, attraverso la piattaforma elettronica Mypay Regione Puglia, tipologia di pagamento "ALIENAZIONI L 386/76", raggiungibile all'indirizzo: <https://pagopa.rupar.puglia.it/pa/home.html> :

- del prezzo di aggiudicazione per intero, detratto quanto versato dall'acquirente a titolo di acconto;
- su richiesta dell'acquirente, fino al 70 % dell'importo complessivamente dovuto in rate annuali fino ad un massimo di otto, costanti e posticipate, con la corresponsione degli interessi computati al tasso legale e il versamento della restante quota parte del prezzo prima della sottoscrizione dell'atto di compravendita. A garanzia dell'esatto pagamento della somma rateizzata è fatto obbligo di iscrizione di ipoteca nei modi di legge.

Il pagamento complessivo del bene oggetto dell'acquisto, oltre alle spese di rogito, imposte, tasse, IVA se ed in quanto dovuta, saranno a carico dell'acquirente.

# **17 – PUBBLICAZIONE AVVISO**

Il presente Avviso è pubblicato integralmente sul Bollettino Ufficiale della Regione Puglia (BURP) e sull'Home page della Regione Puglia nella sezione "BANDI E AVVISI", oltre che sulla piattaforma telematica EmPULIA all'indirizzo [www.EmPULIA.it](http://www.empulia.it/) nella sezione "Consultazioni preliminari di mercato". Per estratto è pubblicato sull'albo pretorio online dei Comuni in cui gli immobili oggetto di vendita ricadono.

# **18 – DISPOSIZIONI FINALI**

Il presente Avviso di vendita non costituisce offerta al pubblico ai sensi dell'art. 1336 del Codice civile, né sollecitazione all'investimento ai sensi degli artt. 94 e ss. del D.Lgs. 24 Febbraio 1998 n. 58.

# **19 –TRATTAMENTO DEI DATI PERSONALI**

Ai sensi dell'art. 13 del Regolamento UE 2016/679 (GDPR) si informano i concorrenti che i dati raccolti saranno trattati esclusivamente per le finalità connesse all'espletamento della presente procedura di gara e per le successive attività inerenti la stipula dell'atto di vendita, nel rispetto della vigente normativa specifica e con l'impiego di misure di sicurezza atte a garantirne la riservatezza.

# **19.1 – FINALITÀ DEL TRATTAMENTO**

I dati forniti sono utilizzati esclusivamente per finalità di gestione della procedura di gara e per adempiere agli obblighi di legge disciplinati dal D.Lgs. n.36/2023 e smi; nello specifico:

- I dati inseriti nelle buste telematiche vengono acquisiti ai fini della partecipazione ed in particolare ai fini della effettuazione della verifica dei requisiti di carattere generale del concorrente e, per quanto riguarda la normativa antimafia, in adempimento di precisi obblighi di legge.
- I dati del concorrente aggiudicatario verranno acquisiti ai fini della stipula dell'atto di vendita, ivi compresi gli adempimenti contabili.

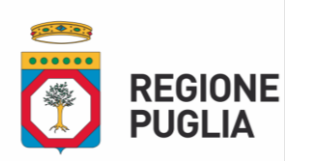

#### **19.2 – BASE GIURIDICA**

Il trattamento dei dati per la finalità sopra descritte viene effettuato in applicazione della disciplina prevista dal D.Lgs. 36/2023 e smi, in esecuzione di un compito di interesse pubblico o comunque connesso all'esercizio di pubblici poteri di cui è investita la Regione Puglia, ex art. 6, par. 1, lett. e) del Reg. (UE) 2016/679.

#### **19.3 – TITOLARE DEL TRATTAMENTO**

Regione Puglia, con sede in Bari al Lungomare Nazario Sauro n. 33, nella persona del Dirigente del Servizio Amministrazione beni del Demanio Armentizio, ONC e Riforma Fondiaria, Dott. Francesco Capurso, in qualità di Designato al trattamento ex DGR 145/2019, con i seguenti dati di contatto:

mail: [f.capurso@regione.puglia.it;](mailto:f.capurso@regione.puglia.it)

PEC: [servizio.riformafondiaria@pec.rupar.puglia.it;](mailto:servizio.riformafondiaria@pec.rupar.puglia.it)

## **19.4 – RESPONSABILE DELLA PROTEZIONE DEI DATI**

Il punto di contatto con il RPD è il seguente[: rpd@regione.puglia.it.](mailto:rpd@regione.puglia.it)

# **19.5 – CATEGORIE DI SOGGETTI AI QUALI I DATI POSSONO ESSERE COMUNICATI O CHE POSSONO VENIRNE A CONOSCENZA**

I dati raccolti potranno essere comunicati:

- ai dipendenti della Regione Puglia autorizzati al trattamento ex art. 29 GDPR;
- a soggetti esterni facenti parte delle Commissioni di aggiudicazione;
- ad altre amministrazioni per le verifiche di veridicità delle informazioni rese secondo le previsioni di cui al D.P.R. n. 445/2000.
- ad altri concorrenti che facciano richiesta di accesso ai documenti di gara nei limiti consentiti ai sensi della legge n. 241/1990. Si precisa, altresì, che ai concorrenti che lo richiedono, sarà consentito l'accesso nella forma di estrazione di copia solo dopo la dichiarazione di efficacia dell'aggiudicazione.

#### **19.6 – TRASFERIMENTO IN PAESI TERZI**

I dati raccolti non saranno trasferiti in altri Stati membri dell'Unione Europea né in Paesi terzi extra-UE

#### **19.7 – MODALITÀ DEL TRATTAMENTO**

Il trattamento verrà effettuato mediante strumenti manuali, informatici e telematici idonei a garantire la sicurezza e riservatezza delle informazioni rese, nel rispetto dei principi di liceità, correttezza, trasparenza, esattezza, pertinenza e non eccedenza, adottando misure di sicurezza organizzative, tecniche ed informatiche adeguate.

#### **19.8 – CONFERIMENTO DEI DATI**

L'acquisizione dei dati ed il relativo trattamento sono obbligatori in relazione alle finalità sopradescritte. Ne consegue che l'eventuale rifiuto a fornirli potrà determinare l'impossibilità del Titolare del trattamento ad erogare il servizio richiesto.

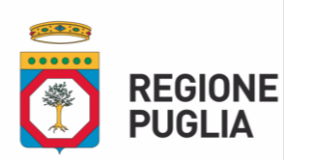

#### **19.9 – PERIODO DI CONSERVAZIONE**

I dati raccolti sono conservati per il periodo di tempo strettamente necessario all'espletamento delle attività/finalità sopra descritte. Successivamente saranno conservati in conformità alle norme sulla conservazione della documentazione amministrativa.

#### **19.10 – DIRITTI DEGLI INTERESSATI**

Ai sensi degli artt. 15 e seguenti del Regolamento UE 2016/679 l'interessato può esercitare i seguenti diritti, presentando [apposita istanza](https://www.garanteprivacy.it/home/modulistica-e-servizi-online#diritti) al Titolare del trattamento, attraverso i dati di contatto del Designato al trattamento ex DGR 145/2019 (Dirigente del Servizio Amministrazione del Patrimonio) come innanzi indicato, o in alternativa, contattando il Responsabile della Protezione dei dati al punto di contatto come innanzi indicato:

- Diritto d'accesso: l'interessato ha il diritto di ottenere la conferma che sia o meno in corso un trattamento di dati personali che lo riguardano e, in tal caso, di ottenere l'accesso ai dati personali e alle informazioni specificate nell'art. 15 GDPR;
- Diritto di rettifica: l'interessato ha il diritto di ottenere, senza ingiustificato ritardo, la rettifica dei dati personali inesatti che lo riguardano e l'integrazione dei dati personali incompleti, anche fornendo una dichiarazione integrativa;
- Diritto alla cancellazione: l'interessato ha il diritto di ottenere, senza ingiustificato ritardo, la cancellazione dei dati personali che lo riguardano, qualora sussistano i motivi specificati nell'art. 17 GDPR;
- Diritto di limitazione di trattamento: l'interessato ha il diritto di ottenere la limitazione del trattamento quando ricorre una delle ipotesi previste dall'art. 18 GDPR;
- Diritto alla portabilità dei dati: l'interessato ha il diritto di ricevere in un formato strutturato, di uso comune e leggibile da dispositivo automatico i dati personali che lo riguardano ed ha il diritto di trasmettere tali dati ad un altro titolare del trattamento, senza impedimenti da parte del titolare del trattamento cui li ha forniti, qualora ricorrano i presupposti previsti dall'art. 20 del GDPR;
- Diritto di opposizione: l'interessato ha il diritto di opporsi in qualsiasi momento, per motivi connessi alla sua situazione particolare, al trattamento dei dati personali che lo riguardano nei casi e con le modalità previste dall'art. 21 del GDPR.

#### **19.11 – DIRITTO DI RECLAMO**

Gli interessati che ritengono che il presente trattamento dei dati personali avvenga in violazione di quanto previsto dal GDPR hanno il diritto di proporre reclamo al Garante per la Protezione dei dati personali, come previsto dall'art. 77 del Regolamento UE 2016/679, al seguente recapito: Piazza Venezia, 11, c.a.p. 00187 - Roma - [protocollo@gpdp.it](mailto:protocollo@gpdp.it) .

Gli interessati hanno altresì il diritto di adire le opportune sedi giudiziarie ai sensi dell'art. 79 del medesimo Regolamento.

# **20– RESPONSABILE DEL PROCEDIMENTO**

II Responsabile del Procedimento è l'ing. Michele Postiglione, tel. 080/5407781, PEC (posta elettronica certificata): [servizio.riformafondiaria@pec.rupar.puglia.it,](mailto:servizio.riformafondiaria@pec.rupar.puglia.it) e-mail: [m.postiglione@regione.puglia.it.](mailto:m.postiglione@regione.puglia.it)

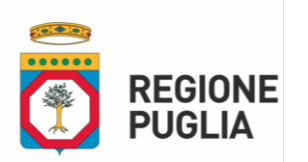

## **21 – ALTRE INFORMAZIONI E CHIARIMENTI**

Eventuali informazioni complementari e/o chiarimenti sulla documentazione di gara, formulati in lingua italiana, dovranno essere trasmessi direttamente attraverso il Portale EmPULIA utilizzando l'apposita funzione "Per inviare un quesito sulla procedura clicca qui", presente all'interno del bando relativo alla procedura di gara in oggetto e dovranno pervenire entro e non oltre le ore 12:00 del 09/07/2024.

La richiesta dovrà indicare necessariamente il riferimento all'Avviso di vendita, pagina, paragrafo e testo su cui si richiede il chiarimento.

Il sistema non consentirà l'invio di richieste di chiarimenti oltre il termine stabilito.

Le risposte ad eventuali quesiti in relazione alla presente gara saranno pubblicate sul Portale EmPULIA entro le ore 12:00 del 16/07/2024 e saranno accessibili all'interno dell'invito relativo alla procedura di gara in oggetto.

L'avvenuta pubblicazione del chiarimento richiesto sarà notificata, come avviso, all'indirizzo email del legale rappresentante della ditta che ha proposto il quesito, così come risultante dai dati dallo stesso forniti in sede di registrazione al Portale.

## **22 – CONTROVERSIE**

Contro il presente Avviso pubblico di gara è ammesso ricorso al Tribunale Amministrativo Regionale della Puglia — Bari - entro 30 giorni dalla sua pubblicazione.

#### **23 – ELENCO ALLEGATI**

Costituiscono parte integrante del presente avviso i seguenti allegati da consultare ed utilizzare ai

fini della presentazione dell'istanza di partecipazione alla procedura in oggetto:

Mod. A1/PF - Domanda di partecipazione (persone fisiche);

Mod. A1/PG – Domanda di partecipazione (persone giuridiche);

Mod A2/PF - Dichiarazioni integrative (persone fisiche);

Mod A2/PG - Dichiarazioni integrative (persone giuridiche);

Mod. B1) Offerta economica;

Mod. C1) Istanza di sopralluogo;

Guida operativa per pagamento cauzione PagoPA.

Bari, lì 04/06/2024

# **Il Dirigente del Servizio**

Dott. Francesco Capurso

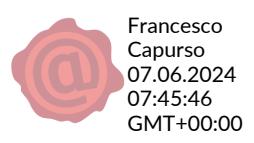